# **BAB III METODE PENELITIAN**

Metode Penelitian pada penelitian ini yaitu dengan metode *prototyping* dengan dilakukan empat tahap proses *prototyping* yang sebelumnya sudah ditunjukkan bab II. Pada penelitian ini terdapat lima kali proses perulangan (iterasi). Hasil perancangan dibagi menjadi beberapa iterasi dengan setiap iterasi terdapat empat proses perancangan dan terdapat proses yang sama pada beberapa iterasi dengan iterasi sebelumnya. Pengujuan prototype dilakukan melaui diskusi secara langsung kepada *user*, dengan dilaksanakan pada tanggal dan tempat sebagai berikut :

### **a. Perancangan Iterasi Pertama**

Pada perancangan Iterasi pertama dilakukan dua kali pertemuan dengan klien, pertemuan pertama untuk melakukan pengumpulan data untuk pengujian prototype. Pengumpulan data Iterasi pertama dilakukan pada tanggal 8 Oktober 2018 bertempat di badan wakaf yang dilakukan dengan metode wawancara untuk mengetahui kebutuhan sistem dan dihadiri oleh :

- b. Bapak Dr. M. Syamsudin, S.H., M.H selaku Sekretaris YBW UII,
- c. Ibu Nunung Solekhah Fajarwati, S.E selaku Kadiv Administrasi Kantor YBW UII
- d. Ibu Dwi Wahyuni, A.Md selaku staff Administrasi Perkantoran YBW UII
- e. Ibu Elyza Gustri Wahyuni, S.T, M.Cs. selaku dosen pembimbing skripsi.
- f. bapak Andhika Giri Persada, S.Kom., M.Eng. selaku dosen pembimbing skripsi.

Sedangkan untuk pengujian pada perancangan Iterasi 1 dilakukan pada tanggal 7 Desember 2018 yang bertempat di badan wakaf dengan metode presentasi yang memperlihatkan semua halaman *prototype* yang kemudian diminta *feedback* secara langsung pada setiap halaman yang bertempat di badan wakaf UII yang dihadiri oleh :

- 1. Bapak Drs. Suworsono Muhammad, M.A selaku Ketua Umum YBW UII.
- 2. Bapak Dr. M. Syamsudin, S.H., M.H selaku Sekretaris YBW UII,
- 3. Bapak Suharto, S.E., M.Si. selaku Bendahara YBW UII,
- 4. Ibu Nunung Solekhah Fajarwati, S.E selaku Kadiv Administrasi Kantor YBW UII
- 5. Ibu Dwi Wahyuni, A.Md selaku staff Administrasi Perkantoran YBW UII
- 6. Bapak Baziedy Aditya Darmawan, S.E, M.M. selaku Ketua tim SOP Kesekretariatan.
- 7. Ibu Elyza Gustri Wahyuni, S.T, M.Cs. selaku dosen pembimbing skripsi.
- 8. Bapak Andhika Giri Persada, S.Kom., M.Eng. selaku dosen pembimbing skripsi.
- **g. Perancangan Prototype Iterasi Kedua**

Pengujian pada perancangan Iterasi 3 dilakukan pada tanggal 9 Januari 2019 yang bertempat di badan wakaf dengan metode yang sama seperti iterasi pertama. yang dihadiri oleh

- :
- 1. Bapak Drs. Suworsono Muhammad, M.A selaku Ketua Umum YBW UII.
- 2. Bapak Dr. M. Syamsudin, S.H., M.H selaku Sekretaris YBW UII.
- 3. Bapak Suharto, S.E., M.Si. selaku Bendahara YBW UII.
- 4. Ibu Elyza Gustri Wahyuni, S.T, M.Cs. selaku dosen pembimbing skripsi.
- 5. Dr. Siti Ainisah, S.H., M.Hum selaku Ketua Bidang Pengembangan Pendidikan.

#### **h. Perancangan Iterasi Ketiga**

Pengujian pada perancangan Iterasi 4 dilakukan pada tanggal 24 Januari 2019 yang bertempat di badan wakaf dengan metode yang sama seperti iterasi pertama. yang dihadiri oleh

# :

- 1. Bapak Drs. Suworsono Muhammad, M.A selaku Ketua Umum YBW UII.
- 2. Bapak Dr. M. Syamsudin, S.H., M.H selaku Sekretaris YBW UII.
- 3. Bapak Suharto, S.E., M.Si. selaku Bendahara YBW UII.
- 4. Ibu Nunung Solekhah Fajarwati, S.E selaku Kadiv Administrasi Kantor.
- 5. Ibu Dwi Wahyuni, A.Md selaku staff Administrasi Kantor.
- 6. Ibu Elyza Gustri Wahyuni, S.T, M.Cs. selaku dosen pembimbing skripsi.
- 7. Bapak Andhika Giri Persada, S.Kom., M.Eng. selaku dosen pembimbing skripsi.

#### **i. Perancangan Iterasi Keempat**

Pengujian pada perancangan Iterasi 5 dilakukan pada tanggal 1 Februari 2019 yang bertempat di badan wakaf dengan metode yang sama seperti iterasi pertama.

- 1. Ibu Nunung Solekhah Fajarwati, S.E selaku Kadiv Administrasi Kantor.
- 2. Ibu Dwi Wahyuni, A.Md selaku staff Administrasi Perkantoran.
- 3. Ibu Elyza Gustri Wahyuni, S.T, M.Cs. selaku dosen pembimbing skripsi.

#### **j. Perancangan Iterasi Kelima**

Pengujian pada perancangan Iterasi 6 dilakukan pada tanggal 22 Februari 2019 yang bertempat di badan wakaf dengan metode yang sama seperti iterasi pertama.

- 1. Bapak Dr. M. Syamsudin, S.H., M.H selaku Sekretaris YBW UII.
- 2. Bapak Suharto, S.E., M.Si. selaku Bendahara YBW UII.
- 3. Ibu Nunung Solekhah Fajarwati, S.E selaku Kadiv Administrasi Kantor.
- 4. Ibu Dwi Wahyuni, A.Md selaku staff Administrasi Kantor.
- 5. Ibu Elyza Gustri Wahyuni, S.T, M.Cs. selaku dosen pembimbing selaku dosen pembimbing skripsi.

Untuk lebih jelasnya mengenai penjelasan setiap iterasi, dijelaskan sebagai berikut :

#### **3.1 Perancangan Iterasi Pertama**

Pada perancangan iterasi pertama ini dilakukan pemodelan awal dan perancangan *prototyping* awal yang disesuaikan dengan hasil analisis kebutuhan pada iterasi sebelumnya. Yang dijelaskan sebagai berikut :

### **3.1.1 Requirement and Analisys (Analisis Kebutuhan)**

Iterasi pertama yaitu hanya dilakukan pengumpulan data, Pada proses ini penulis d*item*ani dengan dosen pembimbing yaitu ibu Elyza Gustri Wahyuni, S.T, M.Cs melakukan pertemuan dengan pihak dari YBW UII untuk pengumpulan data mengenai kebutuhan dari sistem. Dalam melakukan pengumpulan data dilakukan melalui metode wawancara. Wawancara dilakukan secara langsung kepada pengurus badan wakaf dengan membahas beberapa poin yang ditanyakan kepada klien untuk memenuhi kebutuhan klien dalam hal teknis seperti fitur apa saja yang diinginkan oleh klien dan siapa saja pengguna sistem sedangkan nonteknis yang dibutuhkan untuk keperluan proposal seperti mengapa dibutuhkan sistem dan kesulitan apa saja yang didapatkan jika tidak menggunakan sistem yang dijabarkan pada bab I. Berikut adalah rangkuman dari hasil wawancara yang telah dilakukan oleh penulis dalam hal teknis untuk kebutuhan pembuatan sistem yaitu :

- 1. Pengelolaan surat terdiri dari surat masuk, surat keluar, surat keputusan, surat tugas, keputusan, dan peraturan. Surat-surat tersebut dikelompokkan menjadi dua bagian yaitu surat masuk yang terdiri dari surat masuk dan surat keluar yang terdiri dari surat keluar, surat keputusan, surat tugas, keputusan, dan peraturan dengan setiap surat mempunyai nomor surat yang berbeda.
- 2. Dalam penulisan nomor surat ingin dilakukan dengan otomatis.
- 3. Pada setiap surat terdapat kelompok "biasa", "mendesak", "rahasia".
- 4. Ada perbedaan hak akses pada *admin* dengan selain *user*.
- 5. *Admin* dapat mengelola setiap surat keluar dan masuk sedangkan selain *admin* hanya dapat melihat.
- 6. Terdapat fitur pencarian data.
- 7. Pembuatan disposisi dilakukan sesuai dengan alur yang sudah ditetapkan.
- 8. *User* hanya dapat melihat disposisi sesuai dengan disposisi yang ditujukan kepada *user*. Sedangkan *admin* dapat melihat semua disposisi.
- 9. Pengelolaan disposisi dilakukan oleh *admin* dan selain staff administrasi hanya dapat mengelola disposisi yang hanya ditujukan kepada *user* saja.
- 10. Proses alur disposisi yang sedang berjalan dari awal sampai selesai dapat dilihat oleh staff administrasi.
- 11. Jika disposisi telah selesai, user terakhir yang menerima disposisi mengganti status disposisi menjadi selesai.
- 12. Notifikasi pada sistem.
- 13. Alur Disposisi disesuaikan dengan alur yang sudah ditetapkan.

### a. Alur Disposisi

Berdasarkan hasil wawancara yang dilakukan penulis, terdapat alur disposisi yang sudah ditetapkan oleh pihak badan wakaf. Alur disposisi kemudian diimplementasikan pada sistem yang disesuaikan dengan alur disposisi yang sudah ada. Semua surat setelah di *input* oleh *admin*, selanjutnya didisposisikan kepada ketua dari ketua dapat mendisposisikan kepada level 1 atau level di bawah ketua dan level 1 dapat mendisposisikan kepada level 2 atau level setalah dibawah level 1 dengan setiap level dapat mendisposisikan kepada sesama level. Dengan lebih jelasnya alur disposisi pengurus Yayasan Badan Wakaf UII terlihat pada Gambar 3.1.

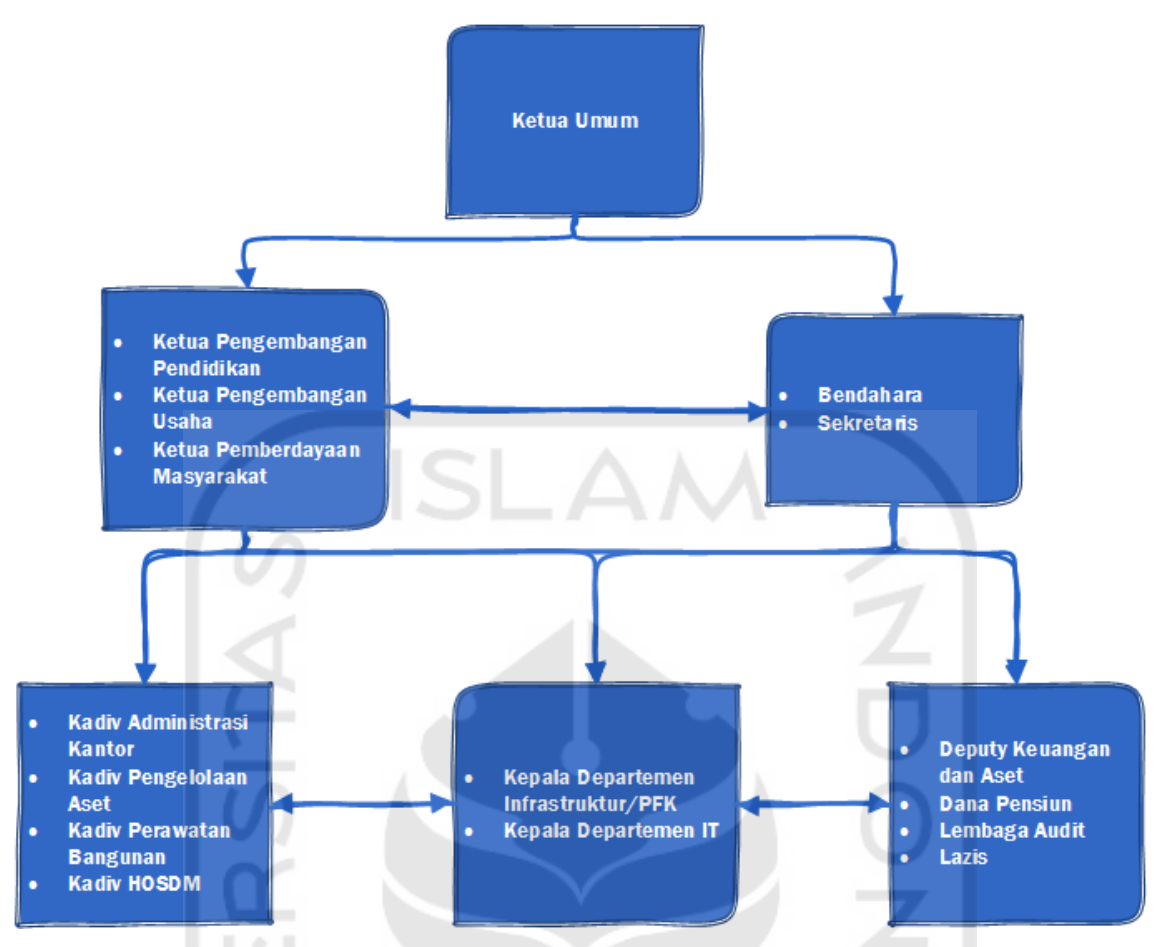

Gambar 3.1 Alur Disposisi Pengurus Yayasan Badan Wakaf UII

# **3.1.2** *Quick Design and Modeling of Quick Design*

a. Perancangan *Usecase*

Pada *usecase* sistem ini, terdapat tiga aktor yaitu *User* level 1, *User* level 2, *Admin*, dengan penjelasan sebagai berikut :

1. *User* Level 1

*User* level 1 berasosiasi dengan *usecase*, mengelola disposisi surat masuk, melihat disposisi surat masuk dan print disposisi surat masuk.

2. *User* Level 2

*User* level 2 berasosiasi dengan *usecase* mengelola disposisi surat masuk, melihat disposisi surat masuk, mengubah status disposisi surat masuk dan print disposisi surat masuk.

3. *Admin* Level 3

*Admin* level 3 berasosiasi dengan semua *usecase* yaitu mengelola data surat, melihat data surat, mengelola disposisi surat masuk, melihat disposisi surat masuk, mengelola semua disposisi surat masuk, melihat semua disposisi surat masuk, dan print surat masuk.

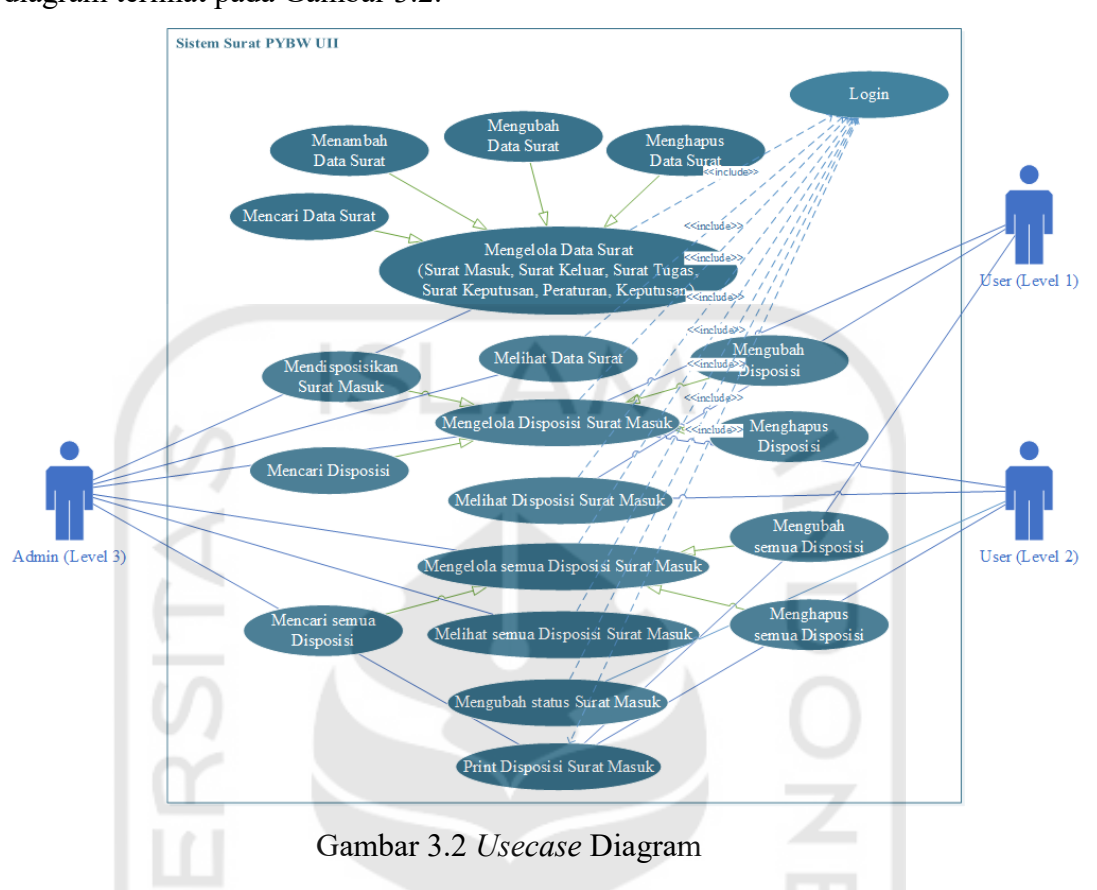

Dengan semua *usecase* perlu berdependensi dengan *usecase login*. *Usecase* diagram terlihat pada Gambar 3.2.

b. Perancangan *Flowchart*

1. Perancangan *flowchart* Surat Masuk

Pada *flowchart* surat masuk dibuat alur sesuai dengan data yang diberikan oleh klien dengan memiliki empat stakeholder yaitu administrasi, ketua umum, sekretaris dan ketua divisi. *Flowchart* surat masuk terlihat pada Gambar 3.3.

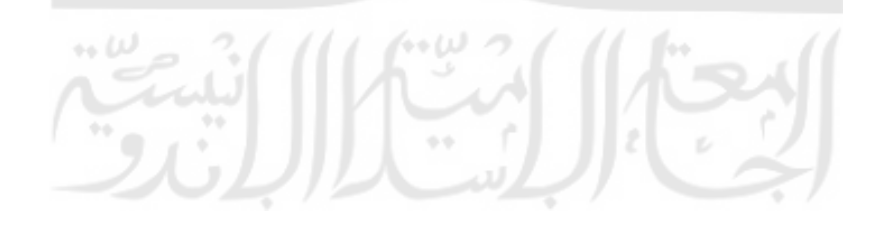

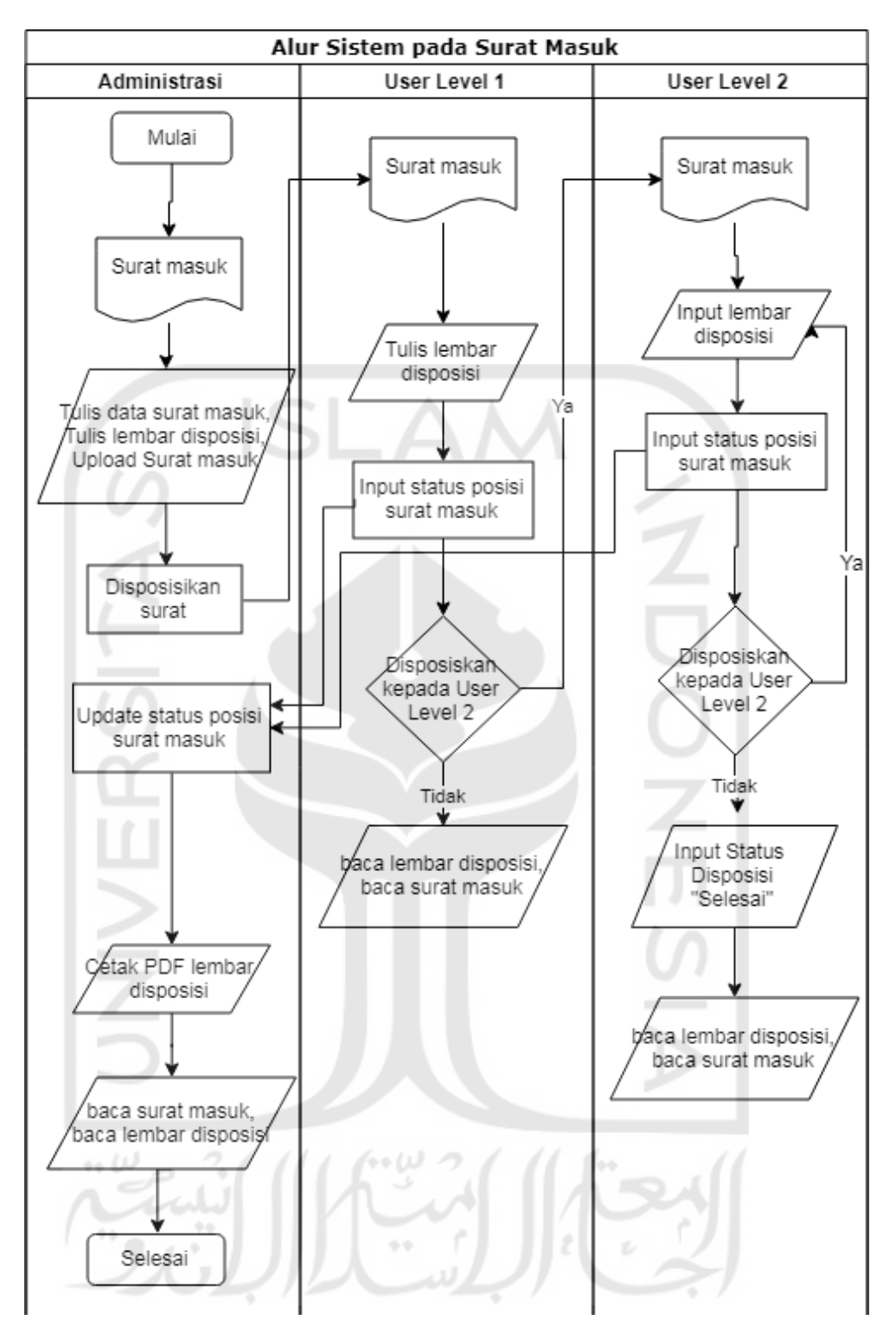

Gambar 3.3 *Flowchart* Surat Masuk

### 2. *Flowchart* Surat Keluar

Alur sistem surat keluar memiliki 3 stakeholder yaitu administrasi, ketua umum dan tujuan surat. *Flowchart* surat keluar terlihat pada Gambar 3.4.

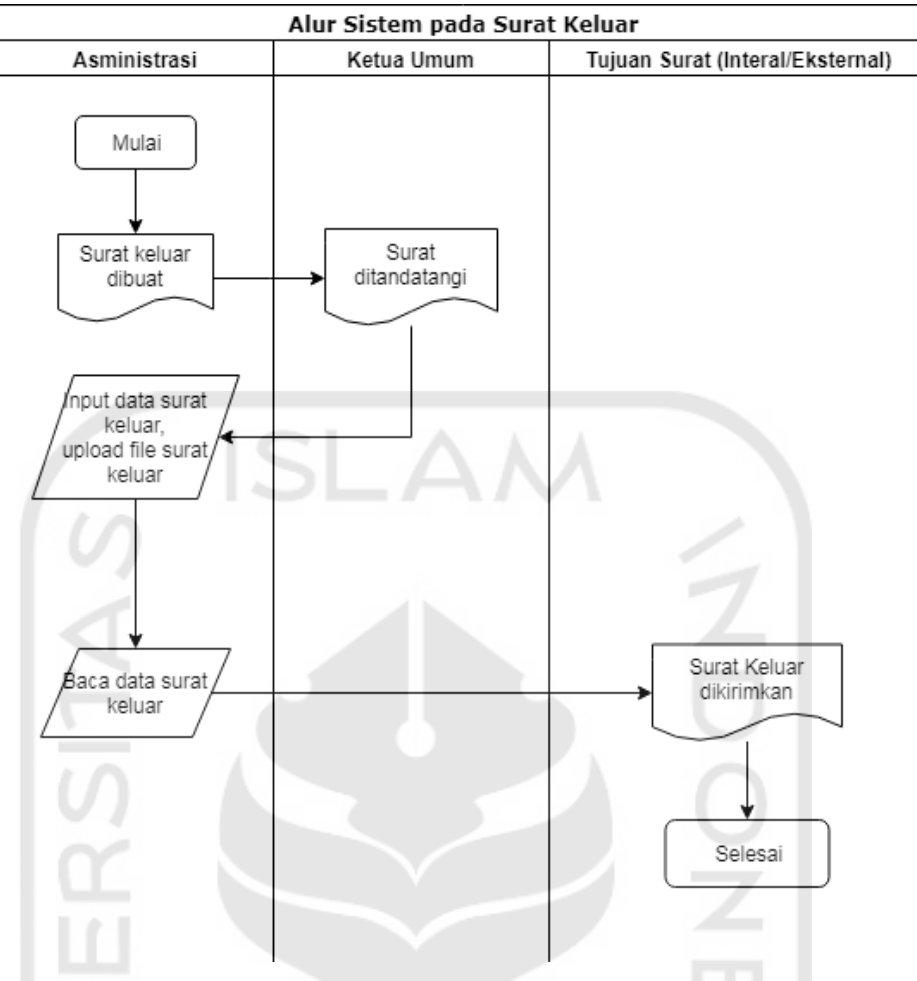

Gambar 3.4 *Flowchart* Surat Keluar

3. Pengujian *Flowchart*

Setelah dilakukan pengujian mengenai alur sistem yang diujikan melalui *prototype*, terdapat revisi yang diberikan oleh klien yaitu :

- a. Perubahan pada alur disposisi yang sebelumnya hanya menyertakan *admin*, ketua umum, sekretaris dan ketua divisi diganti dengan mempetakan menjadi beberapa level.
- b. Permintaan untuk mengganti *user* yang melakukan *update* status disposisi diganti menjadi *admin* yang melakukan *update* pada status disposisi.

# c. Perancangan Entity Relationship Diagram

Berikut adalah ERD dan Struktur tabel pada database sistem. Dengan relasi satu surat masuk dapat memiliki banyak disposisi (1:M) dan satu *user* dapat memiliki benyak disposisi (1:M). sedangkan tabel yang lain tidak memiliki relasi. ERD tersebut terlihat pada Gambar 3.5.

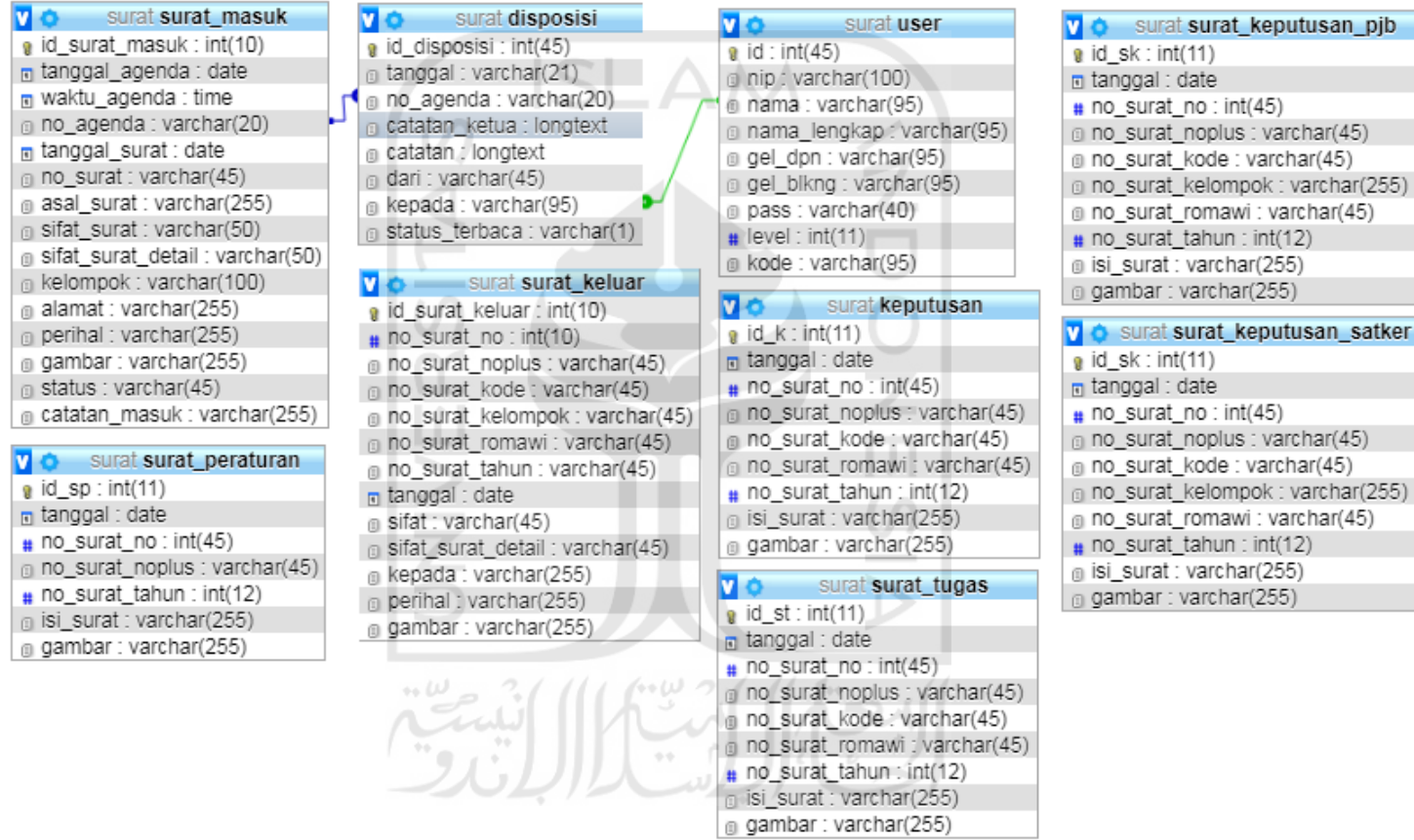

Gambar 3.5 Relasi Antar Tabel

#### d. Struktur Tabel

1. Tabel *User*

Tabel *user* berguna untuk melakukan penyimpanan hasil *input* data *user* yang akan digunakan untuk proses *login*. Tabel *user* ini berelasi dengan tabel disposisi untuk mengecek nama *user* yang di disposisikan ada pada database *user*. Tabel *user* terlihat pada Tabel 3.1.

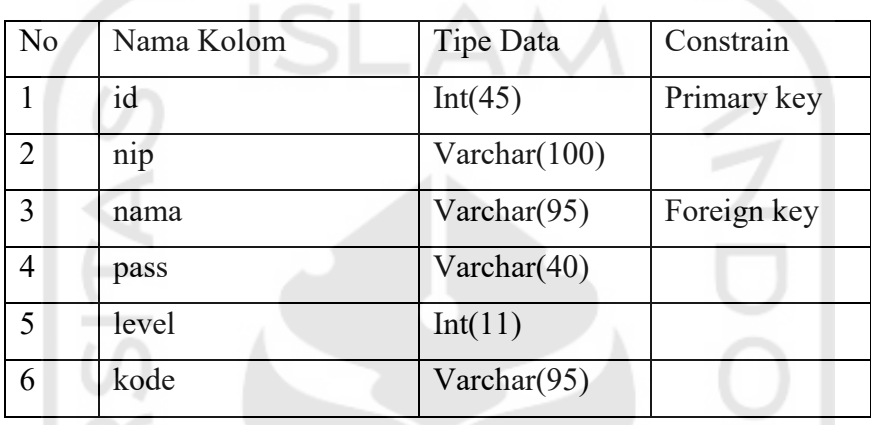

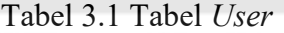

### 2. Tabel Surat Masuk

Tabel surat masuk berguana untuk melakukan penyimpanan hasil *input* data surat masuk yang berelasi dengan tabel disposisi untuk melakukan pengecekan karena *input* disposisi harus sesuai dengan no agenda agar dapat menyimpan data disposisi sesuai dengan surat masuk. Tabel surat masuk terlihat pada Tabel 3.2.

| N <sub>o</sub>                  | Nama Kolom         | Tipe Data       | Constrain   |
|---------------------------------|--------------------|-----------------|-------------|
| $1_{\scriptscriptstyle 0.05}$ W | id surat masuk     | Int(10)         | Primary key |
| $\overline{2}$                  | tanggal agenda     | Date            |             |
| 3                               | waktu agenda       | Time            |             |
| $\overline{4}$                  | no agenda          | Varchar(20)     | Foreign     |
|                                 |                    |                 | Key         |
| 5                               | tanggal surat      | Date            |             |
| 6                               | no surat           | Varchar $(45)$  |             |
| 7                               | asal surat         | Varchar $(255)$ |             |
| 8                               | sifat surat        | Varchar(50)     |             |
| 9                               | sifat surat detail | Varchar $(50)$  |             |

Tabel 3.2 Tabel Surat Masuk

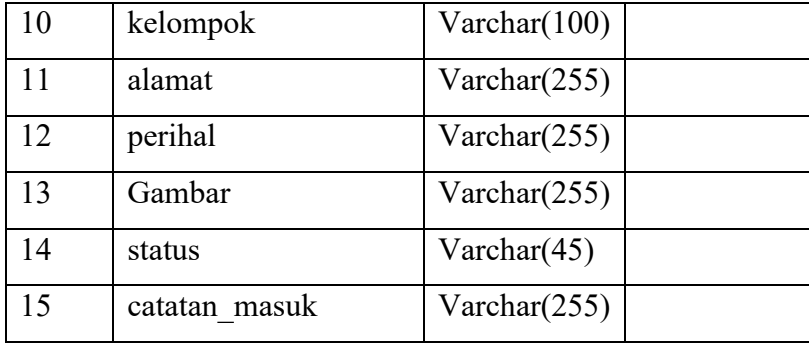

# 3. Tabel Surat Keluar

Tabel surat keluar digunakan untuk melakukan penyimpanan hasil *input* data surat keluar dan untuk ditampilkan pada sistem. Tabel surat keluar terlihat Tabel 3.3.

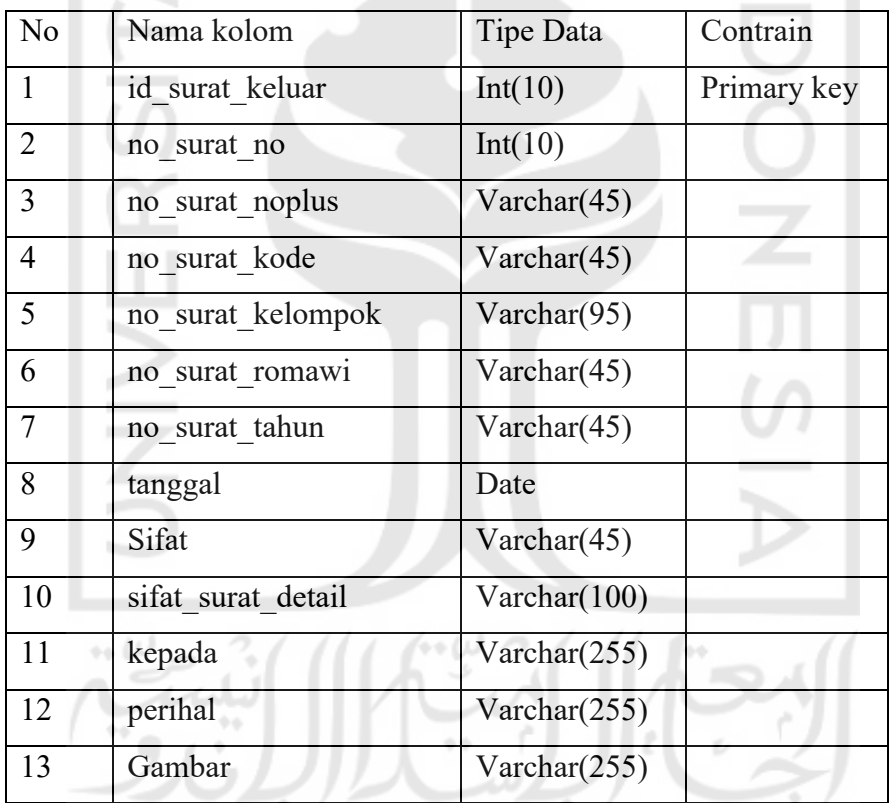

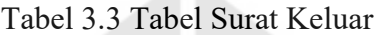

#### 4. Tabel Disposisi

Tabel disposisi digunakan untuk melakukan penyimpanan hasil *input* data disposisi yang telah dihubungkan dengan tabel surat masuk, untuk melakukan penyimpanan data sesuai no agenda pada surat masuk. Tabel disposisi terlihat pada Tabel 3.4.

| N <sub>o</sub> | Nama Kolom     | Tipe Data           | Constrain   |
|----------------|----------------|---------------------|-------------|
| 1              | id_disposisi   | Int(45)             | Primary key |
| $\overline{2}$ | Tanggal        | Varchar(21)         |             |
| $\overline{3}$ | no agenda      | Varchar(20)         | Foreign key |
| $\overline{4}$ | catatan ketua  | Longtext            |             |
| 5              | Catatan        | Longtext            |             |
| 6              | Dari           | Varchar(45)         |             |
| $\overline{7}$ | Kepada         | Varchar(95)         | Foreign key |
| 8              | status terbaca | $\text{Varchar}(1)$ |             |

Tabel 3.4 Tabel Disposisi

# 5. Tabel Surat Keputusan PJB

 $1.01$ 

Tabel surat keputusan PJB digunakan untuk melakukan penyimpanan data dan menampilkan data surat keputusan PJB pada sistem. Tabel surat keputusan PJB dan surat keputusan Satker dibedakan karena perlu dibuat nomor surat otomatis dengan nomor surat yang berbeda. Tabel surat keputusan PJB terlihat pada Tabel 3.5.

| N <sub>o</sub> | Nama Kolom        | Tipe Data       | Constrain   |
|----------------|-------------------|-----------------|-------------|
| $\mathbf{1}$   | id sk             | Int(10)         | Primary key |
| $\overline{2}$ | Tanggal           | Date            |             |
| $\overline{3}$ | no surat no       | Int(45)         |             |
| $\overline{4}$ | no surat noplus   | Varchar $(45)$  |             |
| 5              | no surat kode     | Varchar $(45)$  |             |
| 6              | no surat kelompok | Varchar $(255)$ |             |
| $\overline{7}$ | no surat romawi   | Varchar $(45)$  |             |
| 8              | no surat tahun    | Int(12)         |             |
| 9              | isi surat         | Varchar(255)    |             |
| 10             | Gambar            | Varchar(255)    |             |

Tabel 3.5 Tabel Surat Keputusan PJB

### 6. Tabel Surat Keputusan Satker

Tabel surat keputusan satker digunakan untuk melakukan penyimpanan hasil *input* data dan menampilkan data surat keputusan satker. Tabel surat keputusan satker terlihat pada Tabel 3.5.

| No             | Nama Kolom        | Tipe Data      | Constrain   |
|----------------|-------------------|----------------|-------------|
| 1              | id sk             | Int(10)        | Primary key |
| $\overline{2}$ | Tanggal           | Date           |             |
| $\overline{3}$ | no surat no       | Int(45)        |             |
| $\overline{4}$ | no surat noplus   | Varchar $(45)$ |             |
| 5              | no surat kode     | Varchar $(45)$ |             |
| 6              | no surat kelompok | Varchar(255)   |             |
| $\tau$         | no surat romawi   | Varchar $(45)$ |             |
| 8              | no surat tahun    | Int(12)        |             |
| 9              | isi surat         | Varchar(255)   |             |
| 10             | Gambar            | Varchar(255)   |             |

Tabel 3.6 Tabel Surat Keputusan Satuan Kerja (Satker)

7. Tabel Surat Peraturan

Tabel Surat Peraturan digunakan untuk melakukan penyimpanan hasil *input* dan menampilkan data surat peraturan pada sistem. Tabel peraturan terlihat pada Tabel 3.6.

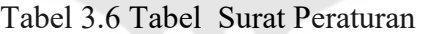

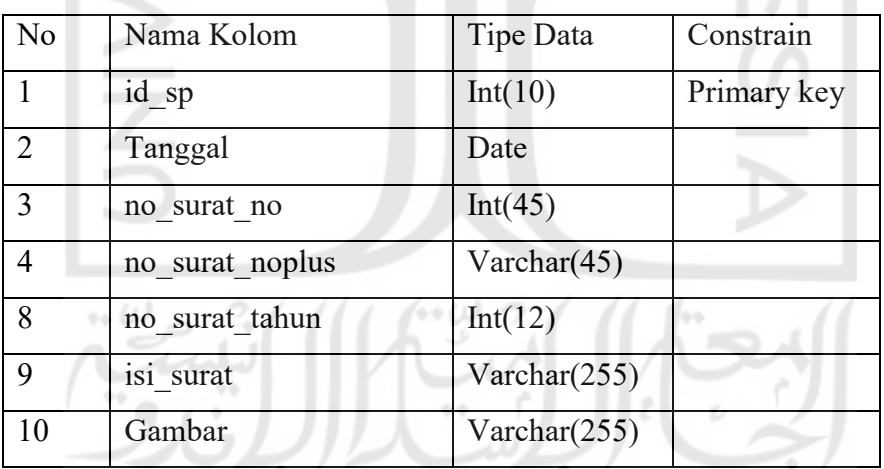

#### 8. Surat Tugas

Tabel surat tugas digunakan untuk melakukan penyimpanan hasil *input* dan menampilkan data ssurat tugas pada sistem. Tabel surat tugas terlihat pada Tabel 3.7.

| N <sub>o</sub> | Nama Kolom        | Tipe Data       | Constrain   |
|----------------|-------------------|-----------------|-------------|
| $\mathbf{1}$   | id st             | Int(10)         | Primary key |
| $\overline{2}$ | tanggal           | Date            |             |
| 3              | no surat no       | Int(45)         |             |
| $\overline{4}$ | no surat noplus   | Varchar(45)     |             |
| 5              | no surat kode     | Varchar $(45)$  |             |
| 6              | no surat kelompok | Varchar(255)    |             |
| $\overline{7}$ | no surat romawi   | Varchar $(45)$  |             |
| 8              | no surat tahun    | Int(12)         |             |
| 9              | isi surat         | Varchar $(255)$ |             |
| 10             | Gambar            | Varchar(255)    |             |

Tabel 3.7 Tabel Surat Tugas

#### a. Tabel Keputusan

Tabel keputusan digunakan untuk melakukan penyimpanan hasil *input* data keputusan dan menampilkan data keputusan pada sistem. Tabel keputusan terlihat pada Tabel 3.8.

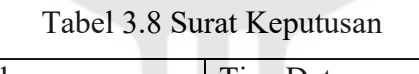

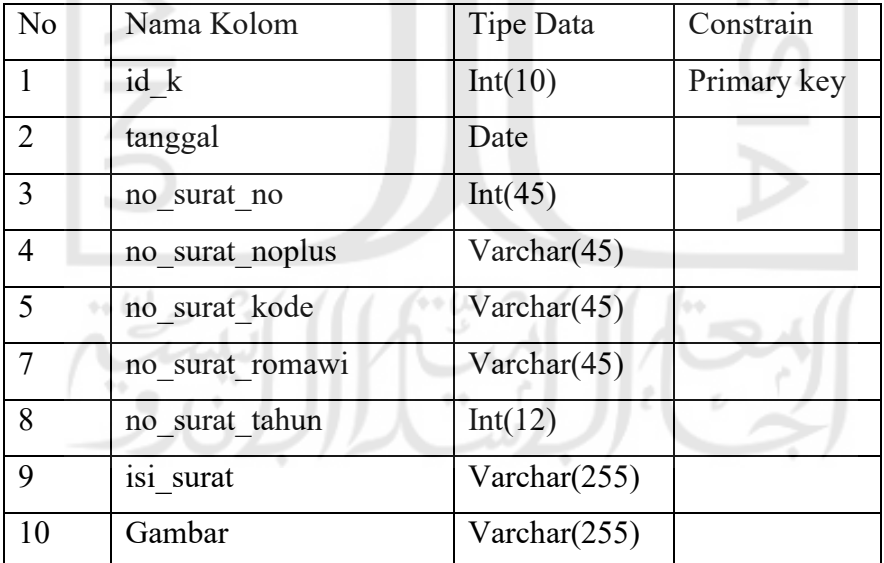

### **3.1.3** *Construction of Prototype*

a. Perancangan *Login*

Rancangan halaman pertama adalah halaman *login* dengan *user* diminta untuk mengisi *username* dan *password* yang sebelumnya telah diberikan dengan semua *user* yang harus melakukan *login* untuk memasuki sistem. Untuk perancangan login terlihat pada Gambar 3.6

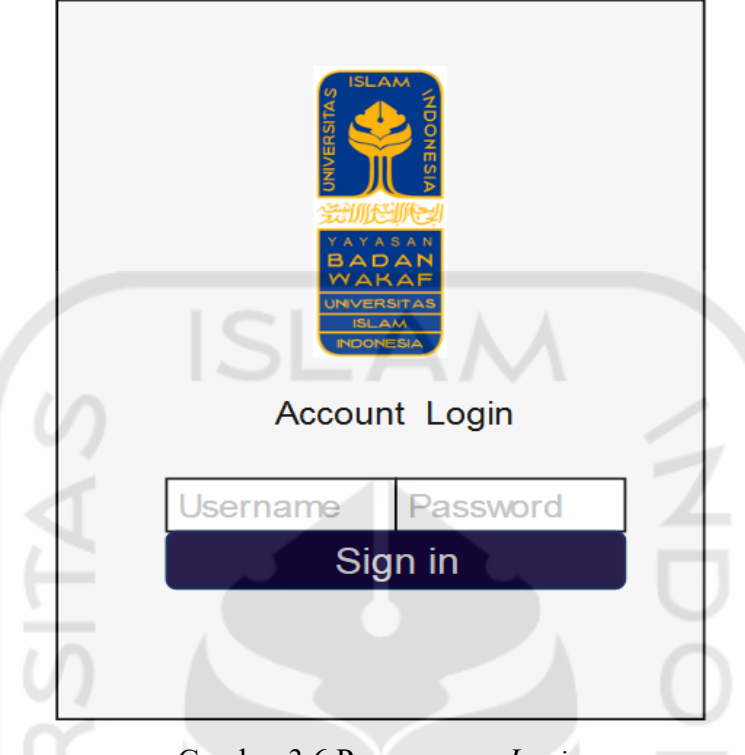

Gambar 3.6 Perancangan *Login*

b. Perancangan Rekap Surat

Rancangan halaman Rekap ditujukan untuk melihat data seluruh surat yang dimasukkan oleh *admin* dalam bentuk tabel, pada halaman ini terdapat *button* yang berfungsi untuk edit data surat, hapus data surat, menampilkan file pdf, menampilkan detail surat, dan terdapat fitur untuk melakukan pencarian surat sesuai dengan permintaan klien. Pada sidebar kiri jenis surat selain dari surat masuk dikelompokan di surat keluar, yang terdiri dari surat keluar, surat keputusan, surat tugas, peraturan dan keputusan dengan nomor surat yang berbeda. Untuk perancangan rekap surat terlihat pada Gambar 3.7

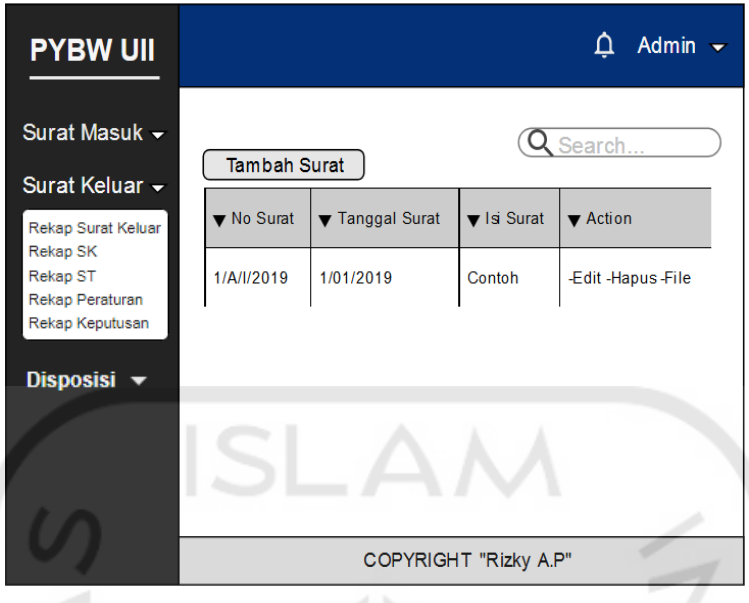

Gambar 3.7 Perancangan Rekap Surat

c. Perancangan Tambah Surat

Rancangan untuk halaman tambah surat berfungsi untuk menambahkankan data-data surat, halaman ini dikhususkan untuk *admin* sedangkan *user* yang lain tidak dapat mengakses halaman ini. Sesuai dengan permintaan klien terdapat nomor surat otomatis dan sifat surat, serta kolom-kolom lain untuk kelengkapan pengisian data. Untuk perancangan tambah surat terlihat pada Gambar 3.8

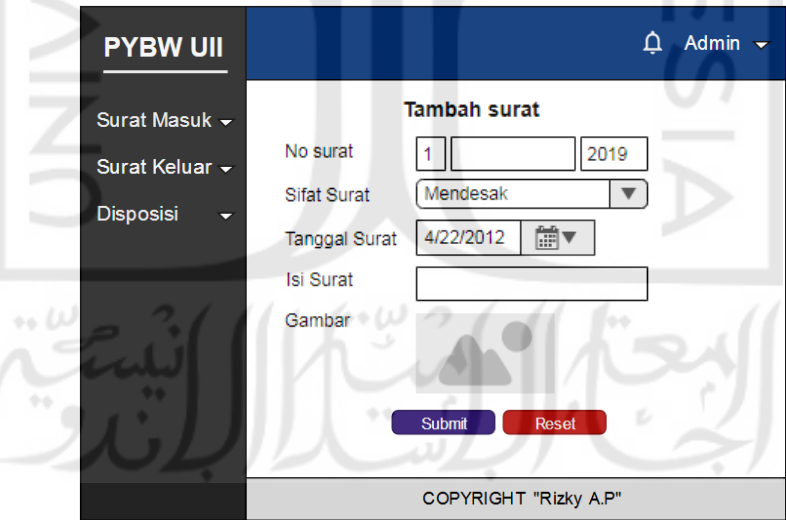

Gambar 3.8 Perancangan Tambah Surat

# d. Perancangan Edit Surat

Pada rancangan halaman edit surat ditujuan untuk melakukan edit surat, pada setiap *field* terdapat data sebelumnya telah dimasukkan untuk selanjutnya diganti datanya, halaman ini hanya *admin* yang dapat mengaksesnya. *Input* pada *prototype*

hanya contoh untuk lebih detail nya akan langsung dimasukkan pada sistem. Untuk perancangan edit surat terlihat pada Gambar 3.9

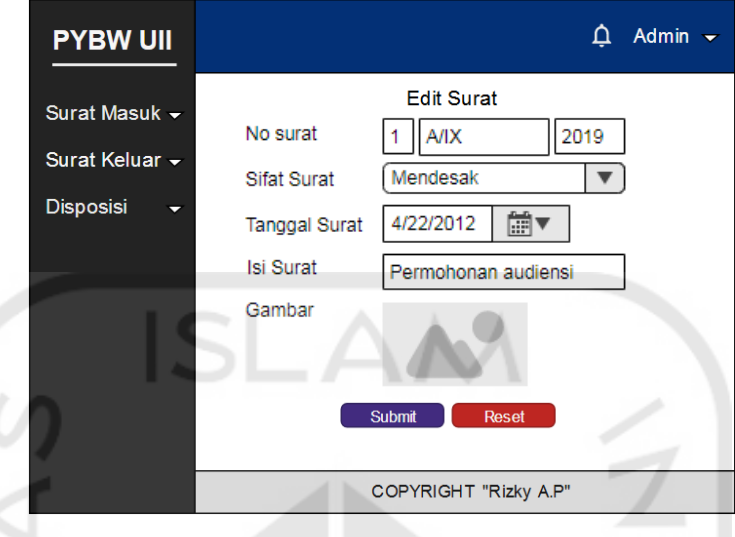

Gambar 3.9 Perancangan Edit Surat

e. Perancangan Tampil Surat

Pada rancangan halaman ini akan memperlihatkan data surat secara detail tanpa bisa melakukan edit data.. Untuk perancangan tampil surat terlihat pada Gambar 3.10

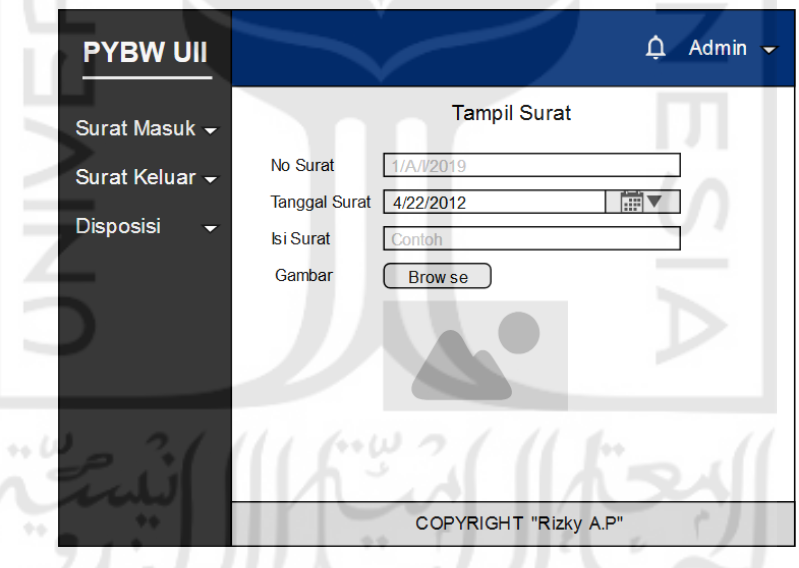

Gambar 3.10 Perancangan Tampil Surat

# f. Perancangan Surat Kendali

Halaman surat kendali ini digunakan untuk melakukan disposisi surat, disposisi surat memiliki alur sendiri-sendiri yang artinya setiap *user* level hanya dapat mendisposisikan surat sesuai level masing-masing. Halaman ini nantinya dapat diakses oleh setiap semua *user*. Untuk perancangan surat kendali terlihat pada Gambar 3.11

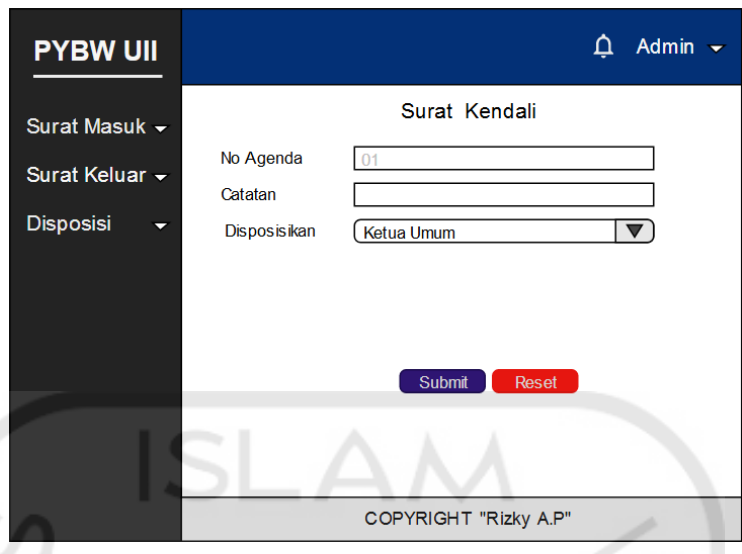

Gambar 3.11 Perancangan Surat Kendali

g. Perancangan Edit Surat Kendali

Perancangan pada halaman ini untuk melakukan edit surat kendali dengan setiap *field* sudah terdapat data yang sebelumnya telah masukkan oleh *user*. Untuk perancangan tampil surat terlihat pada Gambar 3.12

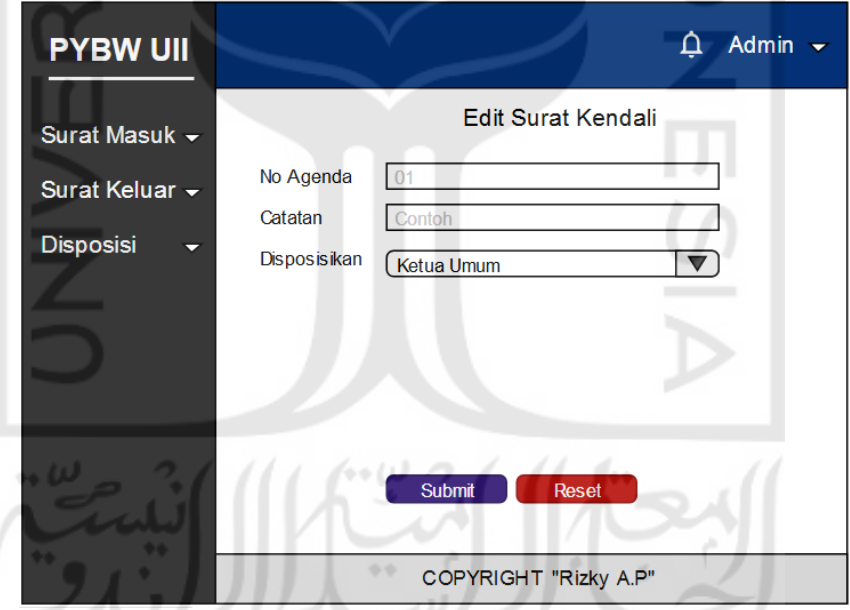

Gambar 3.12 Perancangan Edit Disposisi

h. Perancangan Tampil Surat Kendali

Pada perancangan halaman untuk melihat disposisi surat masuk dengan semua disposisi yang telah dilakukan pada setiap surat masuk, menurut klien, *admin* perlu memonitoring data-data dan siapa saja yang telah melakukan disposisi dan *user* yang lain perlu mengetahui catatan dari disposisi yang sebelumnya telah dilakukan. Untuk perancangan tampil surat kendali terlihat pada Gambar 3.13

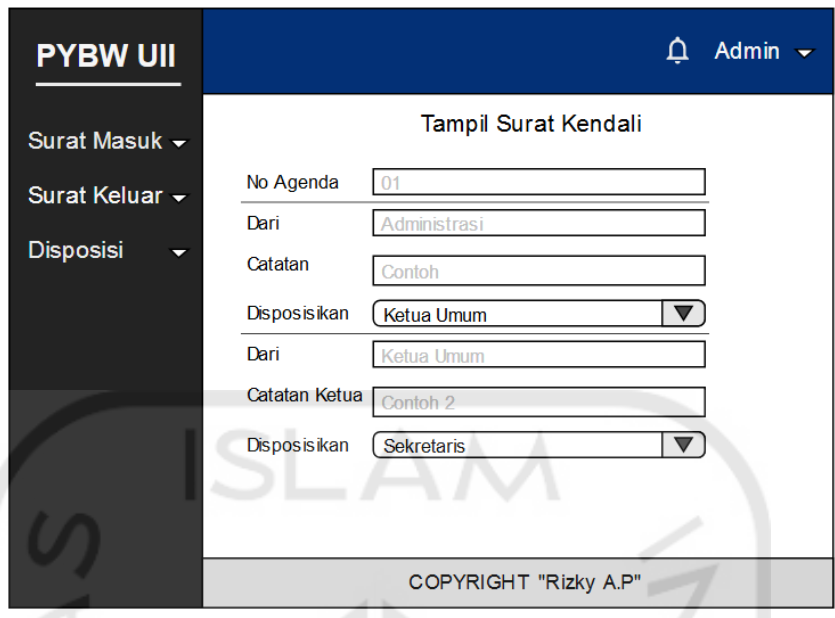

Gambar 3.13 Perancangan Tampil Surat Kendali

i. Perancangan Tampil File

Rancangan tampil file ini digunakan untuk melihat file pdf yang telah dimasukkan sebelumnya. Untuk perancangan tampil file terlihat pada Gambar 3.14

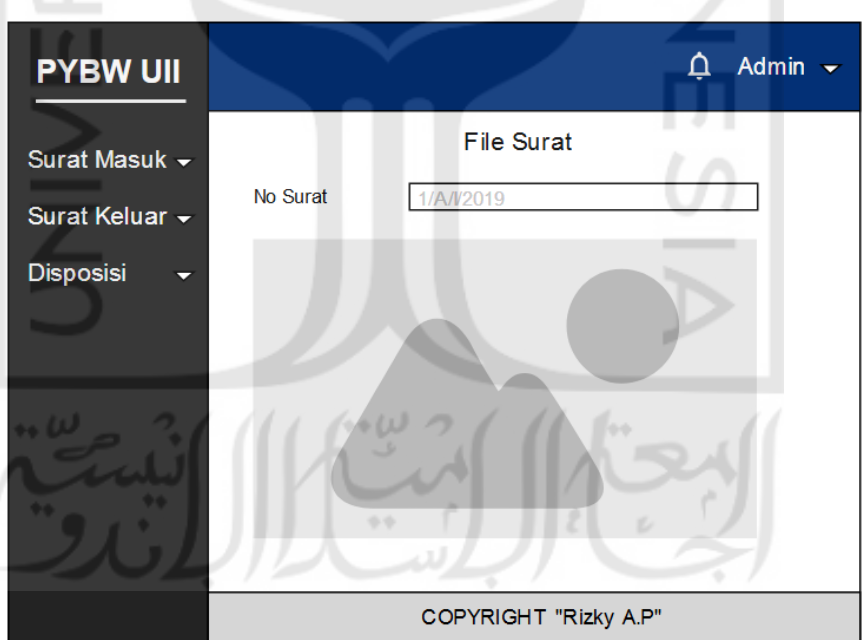

Gambar 3.14 Perancangan File Surat

j. Perancangan Rekap Disposisi

Rancangan pada halaman disposisi untuk melihat data disposisi surat masuk, pada rancangan ini ditargetkan data disposisi surat masuk pada *user* hanya akan menampilkan data surat masuk yang di disposisikan dengan tujuan *user* tersebut,

sedangkan pada *admin* semua disposisi surat masuk akan ditampilkan. Untuk perancangan rekap disposisi terlihat pada Gambar 3.15

| <b>PYBW UII</b> |                                  |                         |                  |                                    |                                   | Δ                  | Admin $\sim$                       |
|-----------------|----------------------------------|-------------------------|------------------|------------------------------------|-----------------------------------|--------------------|------------------------------------|
| Surat Masuk -   |                                  |                         |                  |                                    |                                   | Search             |                                    |
| Surat Keluar v  | $\blacktriangledown$ No<br>Surat | $\blacktriangledown$ No | Tanggal<br>Surat | $\blacktriangledown$ Asal<br>Surat | $\blacktriangledown$ Isi<br>Surat | v<br><b>Status</b> | $\blacktriangleright$ Aksi         |
| Disposisi<br>≂  |                                  | Ag enda                 |                  |                                    |                                   |                    |                                    |
|                 | 1/A/l/2019                       | 01                      | 01/01/2019       | Ш                                  | Contoh                            | Belum              | -File-Disposisi<br>-Print - Status |
|                 |                                  |                         |                  |                                    |                                   |                    |                                    |
| m and           |                                  |                         |                  |                                    |                                   |                    |                                    |
|                 | COPYRIGHT "Rizky A.P"            |                         |                  |                                    |                                   |                    |                                    |

Gambar 3.15 Perancangan Rekap Disposisi

# k. Perancangan Detail Disposisi

Perancangan pada halaman ini untuk menampilkan semua disposisi pada setiap surat masuk yang telah di disposisikan, fungsi dari halaman ini untuk melakukan monitoring siapa saja yang telah melakukan disposisi atau untuk melihat apakah disposisi sudah selesai atau malah macet pada *user*, berbeda dengan tampil disposisi, pada halaman ini semua surat masuk yang telah di disposisikan akan ditampilkan namun hanya *admin* yang dapat melihat. Untuk perancangan detail disposisi terlihat pada Gambar 3.16

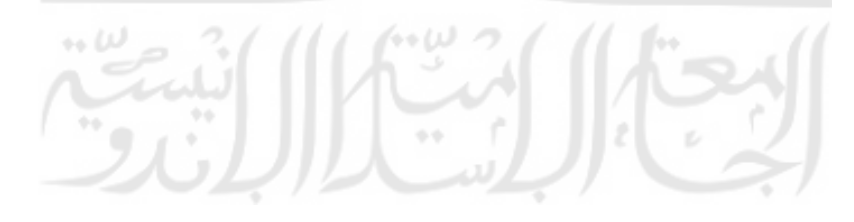

| <b>PYBW UII</b> |                   |            |                         |        |                       | ₽                            | Admin $\sim$              |  |
|-----------------|-------------------|------------|-------------------------|--------|-----------------------|------------------------------|---------------------------|--|
| Surat Masuk -   |                   |            |                         |        |                       | Search                       |                           |  |
| Surat Keluar v  | $\blacksquare$ No |            | $\overline{\textbf{v}}$ |        |                       | $\blacktriangledown$ Catatan | $\blacktriangledown$ Aksi |  |
| Disposisi<br>⇁  | Agenda            | Tanggal    | Dari                    | Kepada | Catatan               | Ketua                        |                           |  |
|                 | 01                | 01/01/2019 | Admin                   | Ketua  | Contoh                | Contoh                       | -Edit<br>-Hapus           |  |
|                 |                   |            |                         |        |                       |                              |                           |  |
|                 |                   |            |                         |        |                       |                              |                           |  |
|                 |                   |            |                         |        | COPYRIGHT "Rizky A.P" |                              |                           |  |

Gambar 3.16 Perancangan Rekap Disposisi Detail

l. Perancangan Rekap Disposisi Saya

Rancangan Rekap Disposisi Saya berisi data rekap disposisi *user* setelah *user* melakukan disposisi, tujuam dari merancang halaman ini untuk solusi apabila *user* melakukan kesalahan dalam melakukan disposisi dan ingin mengedit ataupun menghapus data disposisi. Untuk perancangan rekap disposisi saya terlihat pada Gambar 3.17

| <b>PYBW UII</b>                  |           |                     |               |                              | ₽                     | Admin $\sim$               |
|----------------------------------|-----------|---------------------|---------------|------------------------------|-----------------------|----------------------------|
| $\sim$<br>Surat Masuk -          |           |                     |               |                              | Search                |                            |
| Surat Keluar v<br>Disposisi<br>⇁ | No Agenda | Tanggal             | <b>Kepada</b> | $\blacktriangledown$ Catatan | Catatan Ketua         | $\blacktriangleright$ Aksi |
|                                  | 01        | 01/01/2019<br>$+ +$ | Ketua         | Contoh<br>ž                  | Contoh<br>v           | -Edit - Hapus              |
|                                  |           |                     |               |                              |                       |                            |
|                                  |           |                     |               |                              |                       |                            |
|                                  |           |                     |               |                              | COPYRIGHT "Rizky A.P" |                            |

Gambar 3.17 Perancangan Rekap Disposisi Saya

Perancangan pada halaman ini dikhususkan untuk *user* yang terakhir menerima disposisi, jika disposisi telah selesai, *user* harus mengganti status disposisi yang sebelumnya belum selesai menjadi selesai. Untuk perancangan ganti status terlihat pada Gambar 3.18

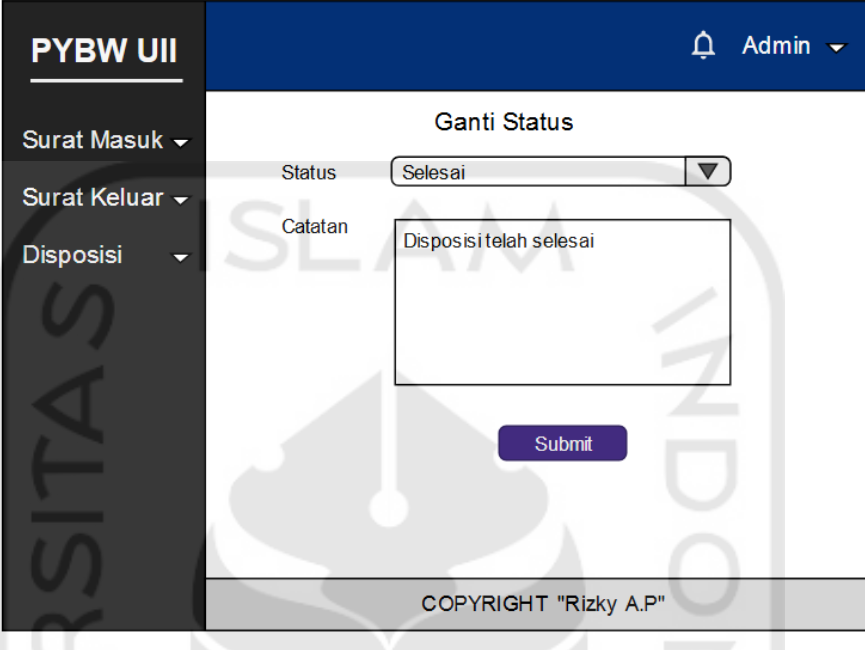

Gambar 3.18 Perancanga*n* Ganti Status

n. Perancangan Profil

Pada rancangan halaman ini adalah halaman profil, berfungsi untuk melihat data *user* dan apabila *user* ingin mengganti *password* akun, karena *username* yang *password* yang diberikan sebelumnya adalah *default.* Untuk perancangan profil terlihat pada Gambar 3.19

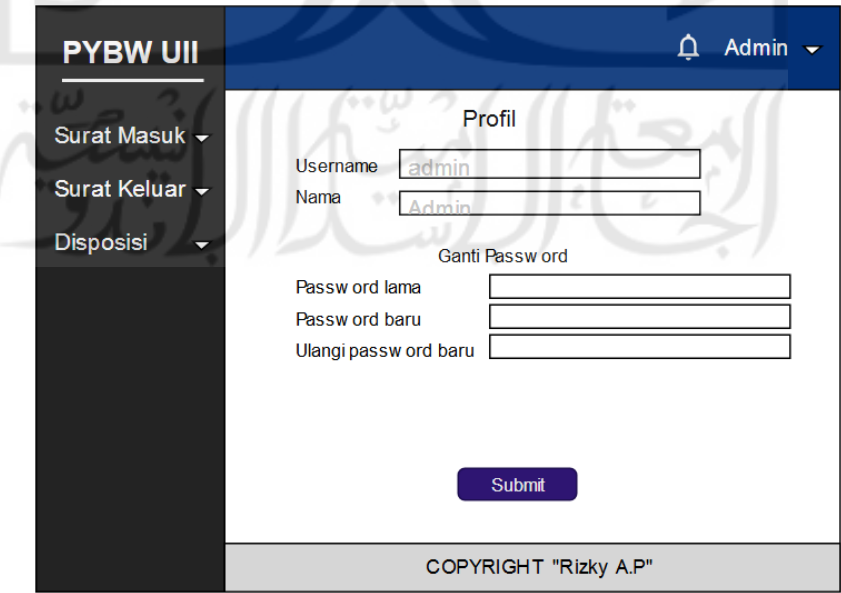

Gambar 3.19 Perancangan Ganti *Password*

#### **3.1.4** *Deployment, Delivery, and Customer Feedback*

Pengujian pada perancangan *prototype* iterasi pertama dilakukan dengan mempresentasikan semua halaman *prototype*, kemudian diminta *feedback* secara langsung pada setiap halaman setelah memberikan penjelasan untuk setiap halaman kepada klien, dengan hasil pengujian yaitu :

- a. Warna sidebar diganti hitam.
- b. Warna navbar diganti biru.
- c. Dibuatkan rancangan *pop-up* ketika dilakukan hapus data.
- d. Dibuatkan rancangan halaman rekap *admin* dan *user* sebagai pembeda.

### **3.2 Perancangan Iterasi Kedua**

Pada Iterasi ketiga hanya dilakukan perubahan pada *prototype* dengan dilakukan penambahan halaman dan beberapa revisi sesuai dengan permintaan *user* pada pengujian iterasi kedua maka didapatkan hasil sebagai berikut :

### **3.2.1** *Construction of Prototype*

a. Perancangan Hapus Data

Rancangan hapus data berisi *pop-up* yang dipanggil apabila *user* menekan aksi hapus. Untuk perancangan hapus data terlihat pada Gambar 3.20

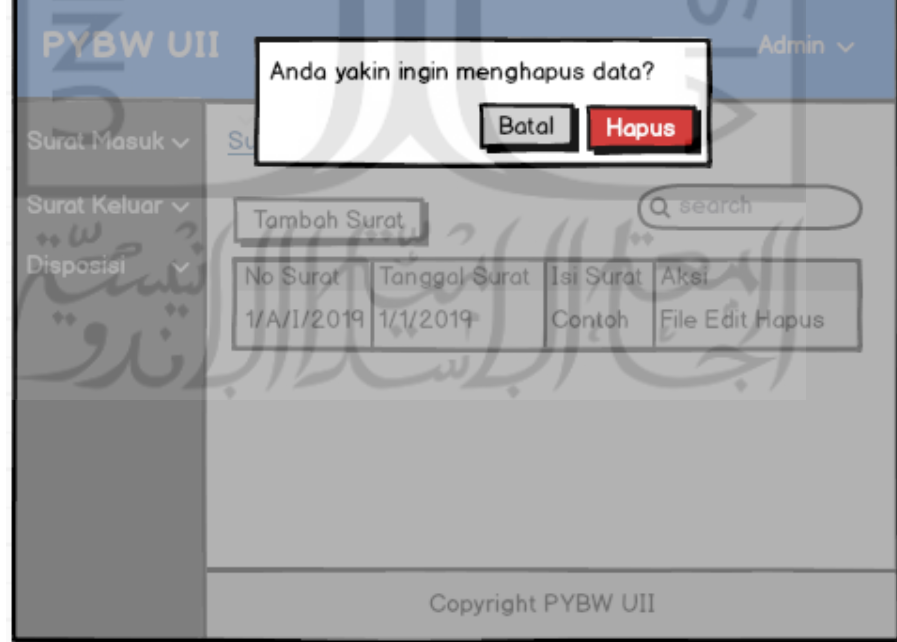

Gambar 3.20 Perancangan Hapus Data

#### b. Perancangan Rekap Surat

Pada rekap surat hanya diubah urutan aksi. Untuk perancangan rekap surat terlihat pada Gambar 3.21

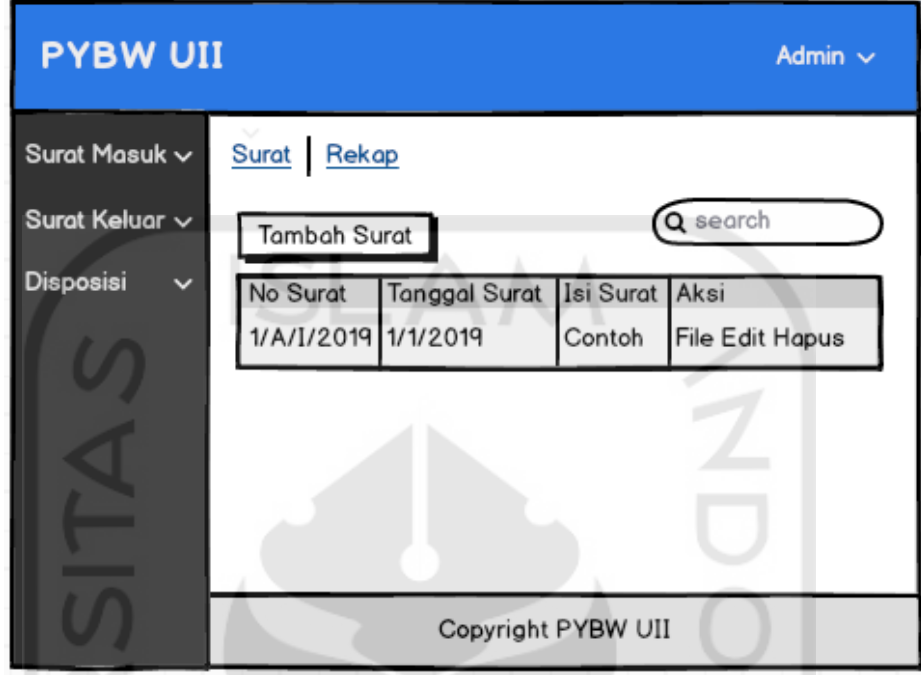

Gambar 3.21 Perancangan Rekap Surat

c. Perancangan Rekap Surat *User* Level 1

Rancangan pada halaman ini dikhususkan untuk *user*level 1, dimana *user* dapat melihat dan mengakses semua surat yang telah dimasukkan oleh *admin*, namun tidak dapat melakukan pengelolaan seperti tambah surat, edit surat atapun hapus surat sedangkan untuk halaman rekap surat *admin* dapat dilihat pada gambar 3.7. Untuk perancangan rekap surat *user* level 1 terlihat pada Gambar 3.22

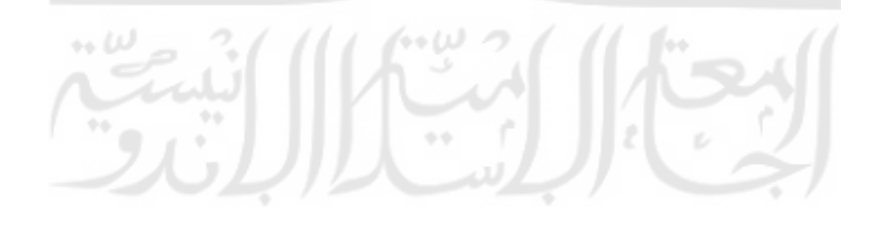

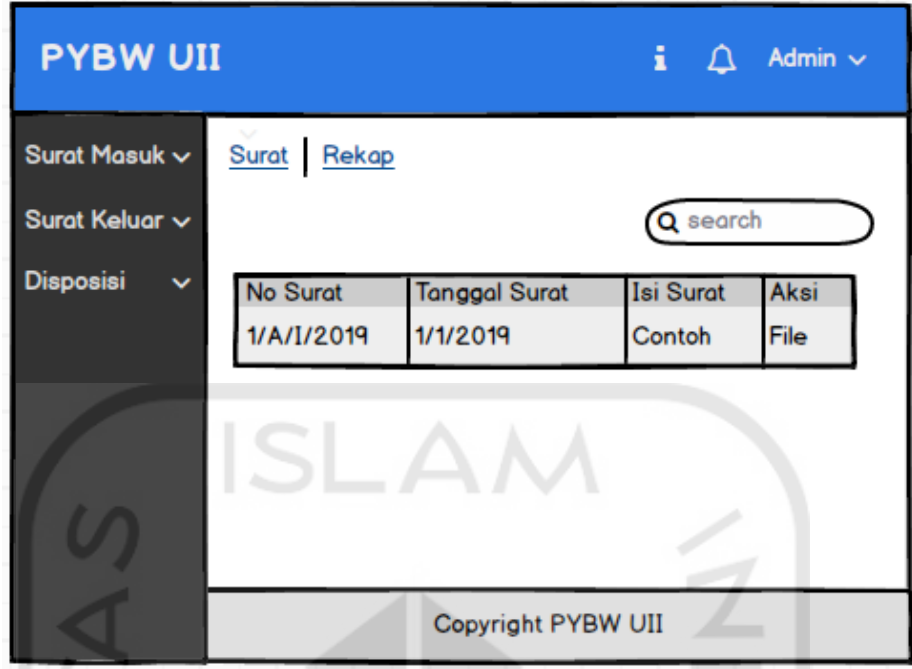

Gambar 3.22 Perancangan Rekap Surat *User*

# **3.2.2** *Deployment, Delivery, and Customer Feedback*

Pengujian pada perancangan *prototype* iterasi kedua didapatkan hasil pengujian yaitu :

- a. Ditambahkan satu level *admin* untuk *input* data saja tanpa bisa memonitoring yang nantinya digunakan oleh Staff Administrasi Perkantoran.
- b. *User* yang dapat mengganti status disposisi diganti menjadi ketua divisi administrasi perkantoran dengan alasan yang mengetahui alur disposisi dari awal sampai akhir dan dapat memonitoring proses disposisi hanya ketua divisi administrasi perkantoran.
- c. Ditambahkan fitur notifikasi.
- d. Karena *admin* ditambah level nya, maka *user* meminta untuk dibuatkan rancangan rekap disposisi untuk *admin* level 4.
- e. Dibuatkan fitur untuk mengetahui alur dari sistem dengan dibuat sesimple mungkin agar orang awam teknologi bisa membacanya.

# **3.3 Perancangan Iterasi Ketiga**

Pada perancangan iterasi keempat ini terdapat perubahan alur sistem dengan begitu perlu diubah *usecase* dan *flowchart* dengan sekaligus merubah dan menambahkan perancangan *prototype* yang dijelaskan sebagai berikut :

### **3.3.1** *Quick Design and Modeling of Quick Design*

a. Perancangan *Usecase*

Pada *usecase* sistem ini, terdapat empat aktor yaitu *User* level 1, *User* level 2, *Admin* level 3 dan *admin* level 4, dengan penjelasan sebagai berikut :

1. *User* Level 1

*User* level 1 berasosiasi dengan *usecase* melihat data surat, mengelola disposisi surat masuk, melihat disposisi surat masuk dan print disposisi surat masuk.

2. *User* Level 2

*User* level 2 berasosiasi dengan *usecase* mengelola disposisi surat masuk, melihat disposisi surat masuk dan print disposisi surat masuk.

3. *Admin* Level 3

*Admin* level 3 berasosiasi dengan semua *usecase* yaitu mengelola data surat, melihat data surat, mengelila disposisi surat masuk, melihat disposisi surat masuk, mengelola semua disposisi surat masuk, melihat semua disposisi surat masuk, mengubah status disposisi surat masuk dan print surat masuk.

4. *Admin* Level 4

*Admin* level 4 berasosiasi dengan *usecase* mengelola data surat, melihat data surat, mengelola disposisi surat masuk, melihat disposisi surat masuk dan print disposisi surat masuk.

Dengan semua *usecase* perlu berdependensi dengan *usecase login*. Untuk detailnya usecase terlihat pada Gambar 3.23

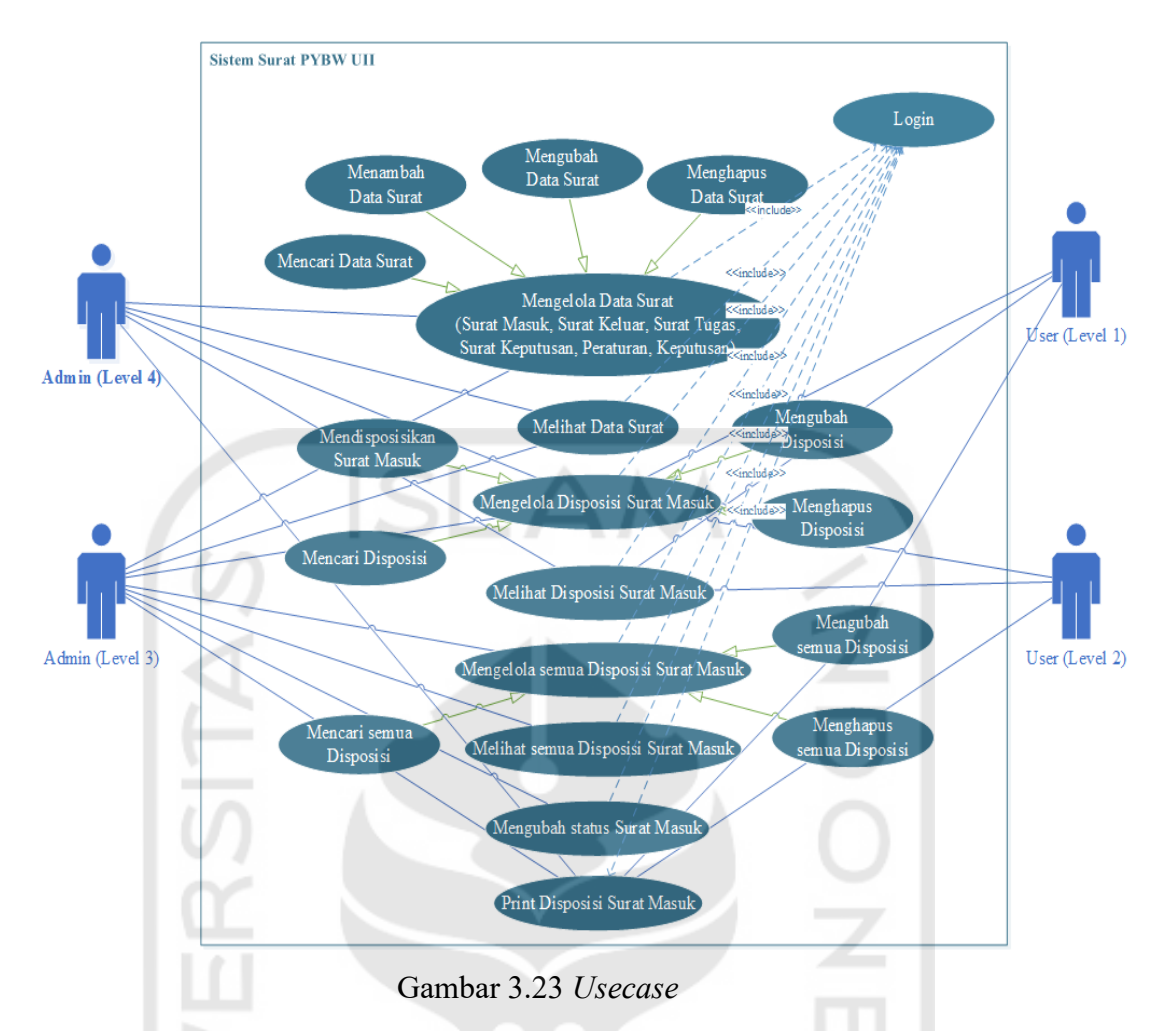

### b. Perancangan *Flowchart*

Pada perancangan *flowchart* iterasi ke dua terdapat beberapa perubahan yaitu dengan ditambahnya level *user* dan digantinya level *user* yang mengganti status disposisi pada *flowchart* surat masuk.

1. *Flowchart* Surat Masuk

Pada perancangan *flowchart* ke dua ini dilakukan revisi terdapat beberapa perubahan dengan stakeholder yang diganti menjadi 3 yaitu Administrasi, *User* level 1 dan *user* level 2 dengan *flowchart* yang lebih jelasnya terlihat pada Gambar 3.24

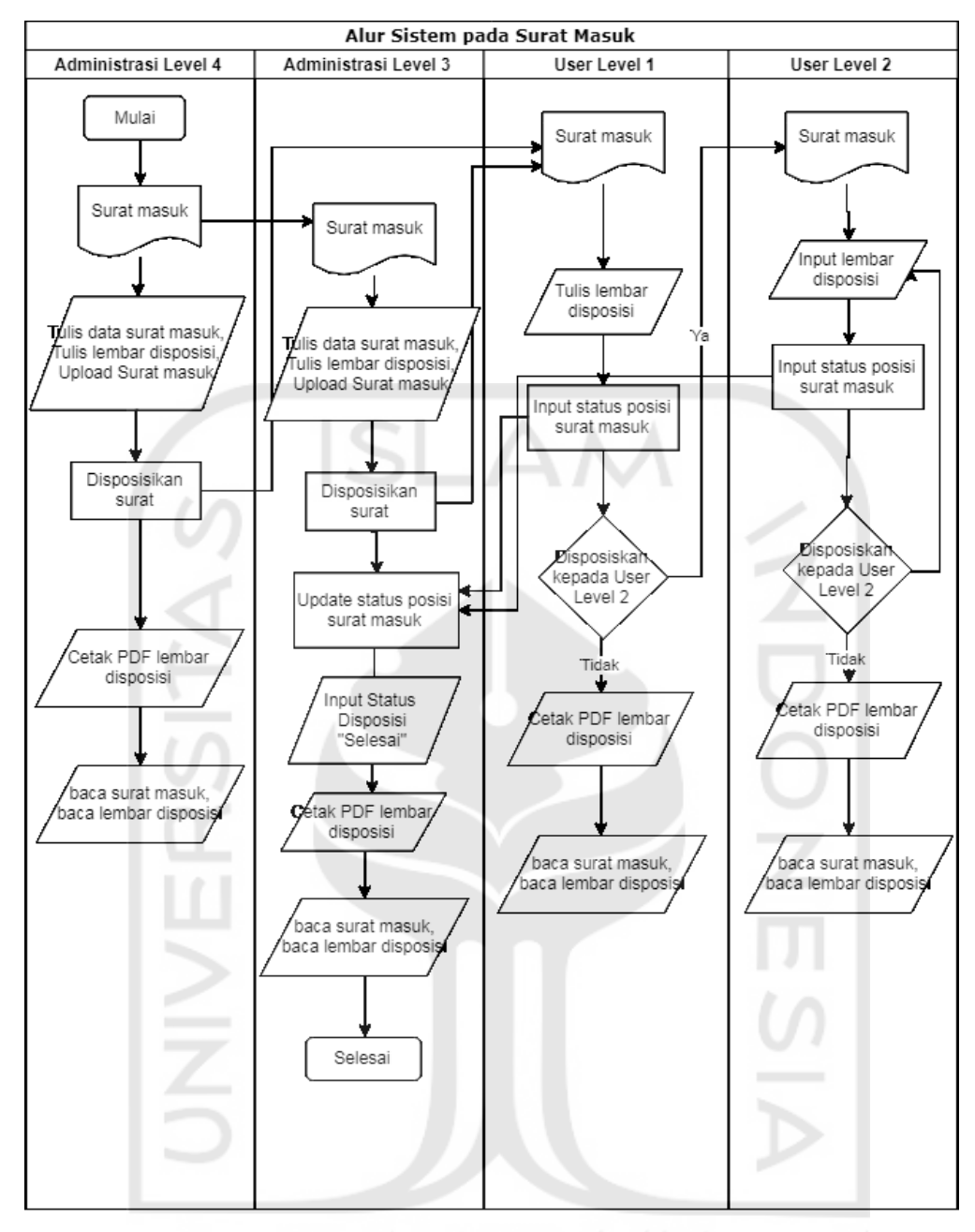

Gambar 3.24 *Flowchart*

#### **3.3.2** *Construction of Prototype*

 $\cdots$   $\omega$  $\epsilon$ 

Pada Prototype ke tiga ini terdapat revisi yaitu penambahan halaman notifikasi dan penambahan beberapa fitur yang akan dijelaskan sebagai berikut :

a. Perancangan Alur

Rancangan halaman alur berfungsi untuk memberikan informasi mengenai alur proses sistem yang disesuaikan sesuai dengan kebutuhan *user* agar alur dapat mudah dibaca dan dimengerti, rancangan ini dibuat sesuai dengan permintaan klien karena

masih terdapat *user* yang masih awam dalam teknologi. Untuk perancangan alur terlihat pada Gambar 3.25

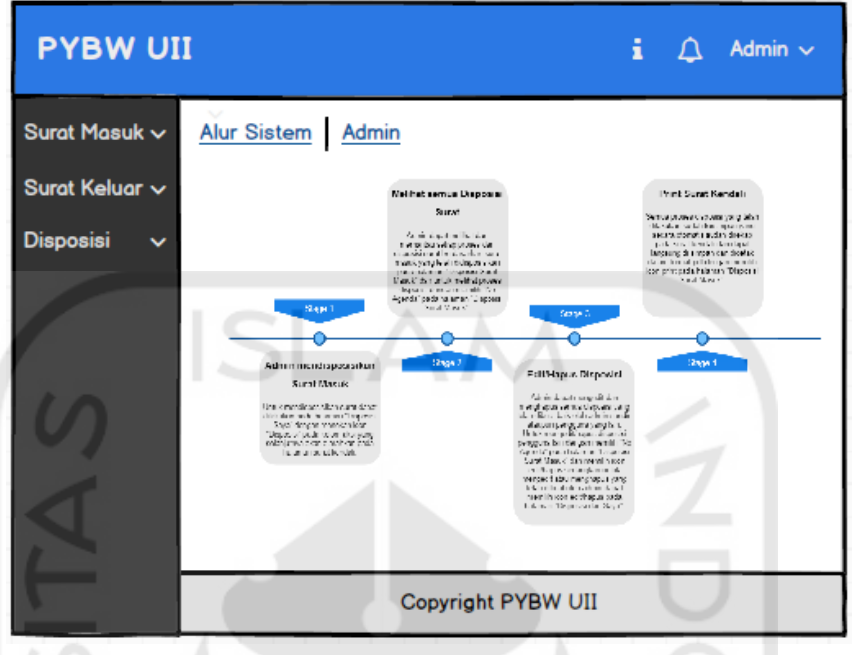

Gambar 3. 25 Perancangan Alur

b. Notifikasi

Perancangan Notifikasi untuk memberi informasi dan ditampilkan kepada pengguna bahwa ada informasi terbaru yang belum dibaca oleh *user*, informasi tersebut berupa status apakah surat (mendesak, biasa, rahasia) yang dibedakan dengan warna, tanggal nomor surat, tanggal surat dan dari siapa surat berasal. Untuk perancangan notifikasi terlihat pada Gambar 3.26

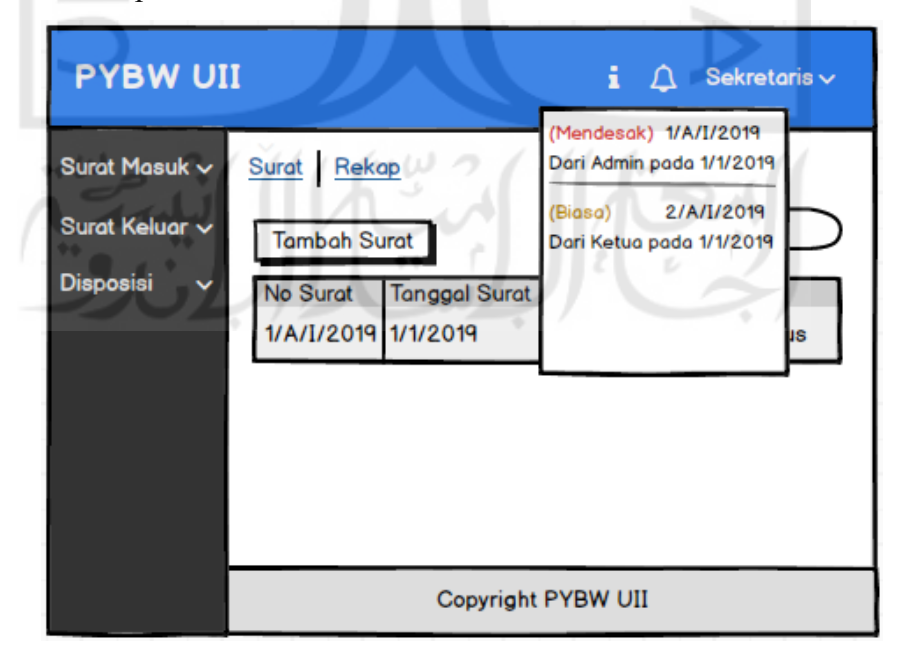

Gambar 3.26 Perancangan Notifkasi

#### c. Perancangan Ganti Status

Karena terdapat perubahan pada *flowchart* maka yang sebelumnya bisa mengganti status disposisi adalah *user* level 2 diganti menjadi kadiv dengan alasan karena yang melakukan monitoring disposisi adalah kadiv. Untuk perancangan ganti status terlihat pada Gambar 3.27

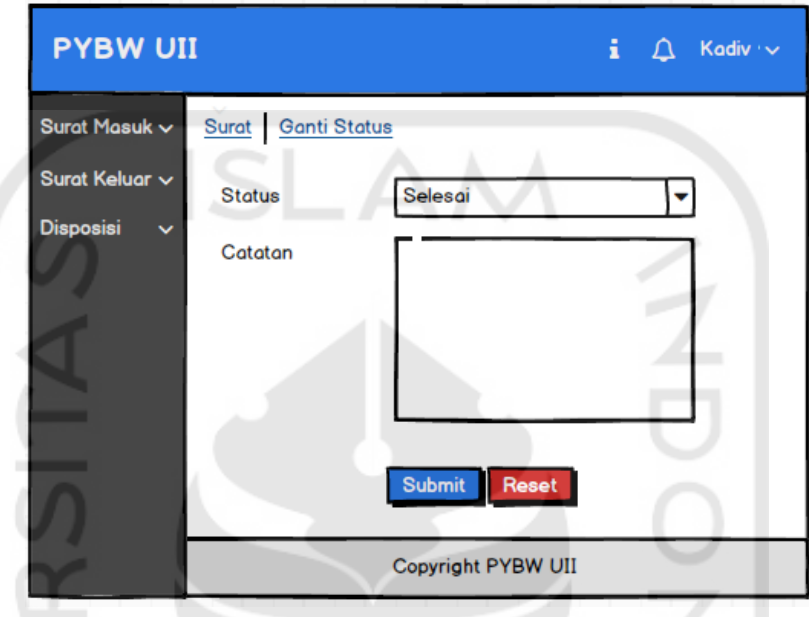

Gambar 3.27 Perancangan Ganti Status

a. Perancangan Rekap *Admin* Level 4

Halaman ini digunakan di khususkan untuk *admin* level 4 yang mempunyai perbedaan dengan *admin* level 3 yaitu tidak ada halaman rekap disposisi detail dengan tidak dapat menekan tombol agenda. Untuk perancangan rekap *admin* level 4 terlihat pada Gambar 3.28

| <b>PYBW UII</b><br>Admin $\sim$<br>i<br>$107 - 77$ |                                                    |  |                                                                   |                     |  |                                             |  |  |  |
|----------------------------------------------------|----------------------------------------------------|--|-------------------------------------------------------------------|---------------------|--|---------------------------------------------|--|--|--|
| Surat Masuk $\sim$<br>Surat Keluar v               | Surat Rekap Disposisi<br>$\rightarrow$<br>Q search |  |                                                                   |                     |  |                                             |  |  |  |
| <b>Disposisi</b><br>$\checkmark$                   | 1/A/I/20101                                        |  | No Surat No Agend Tanggal Sur Isi Sura asal sura Aksi<br>1/1/2019 | <b>Contoh Admin</b> |  | <b>File Disposi:</b><br><b>Print Status</b> |  |  |  |
|                                                    |                                                    |  | Copyright PYBW UII                                                |                     |  |                                             |  |  |  |

Gambar 3.28 Perancangan Rekap Disposisi

#### **3.3.3** *Deployment, Delivery, and Customer Feedback*

Pengujian pada perancangan *prototype* iterasi ketiga didapatkan hasil pengujian yaitu :

- a. Pada notifikasi *user* menginginkan ditambahkan *icon* disposisi, file dan print agar dapat secara langsung melakukan aksi tanpa harus masuk ke halaman rekap.
- b. Disposisi dapat dilakukan kepada 2 orang atau lebih secara sekaligus tanpa perlu menekan tombol *submit* beberapa kali.

#### **3.4 Perancangan Iterasi Keempat**

Pada perancangan iterasi ini hanya terdapat perubahan pada *prototype* saja tanpa mengubah alur sistem yang dijelaskan sebagai berikut :

### **3.4.1** *Construction of Prototype*

Pada Prototype iterasi keempat ini terdapat beberapa penambahan fitur berdasarkan permintaan *user* sesuai dengan pengujian *prototype* pada iterasi sebelumnya yang akan dijelaskan sebagai berikut :

a. Perancangan Notifikasi

Perancangan pada notifikasi terdapat penambahan yaitu dengan ditambahkan *button* file, disposisi dan print sehingga *user* dapat langsung melakukan aksi tersebut tanpa harus memasuki halaman rekap disposisi. Untuk perancangan notifikasi terlihat pada Gambar 3.29

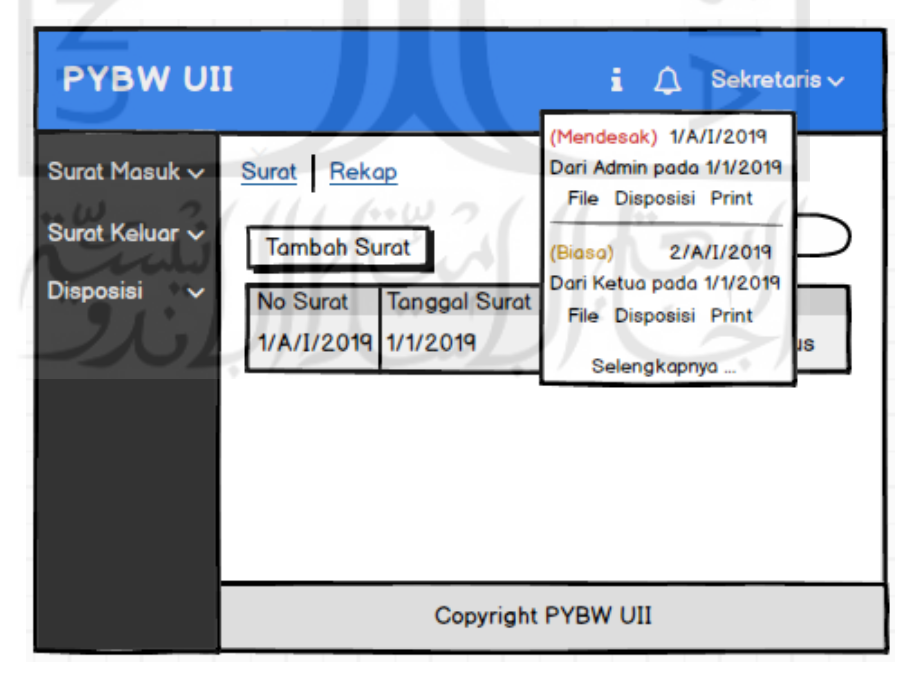

Gambar 3.29 Perancangan Notifikasi

#### b. Perancangan Tambah Disposisi

Halaman ini adalah hasil revisi dari yang sebelumnya dengan tambahan bahwa perlu dibuat disposisi secara dinamis, menurut klien, disposisi pada satu surat masuk sering dilakukan beberapa kali maka dibuat perancangan bahwa *user* dapat secara langsung melakukan disposisi kebeberapa *user*, untuk memudahkan tanpa perlu menekan disposisi berkali-kali. Untuk perancangan tambah disposisi terlihat pada Gambar 3.30

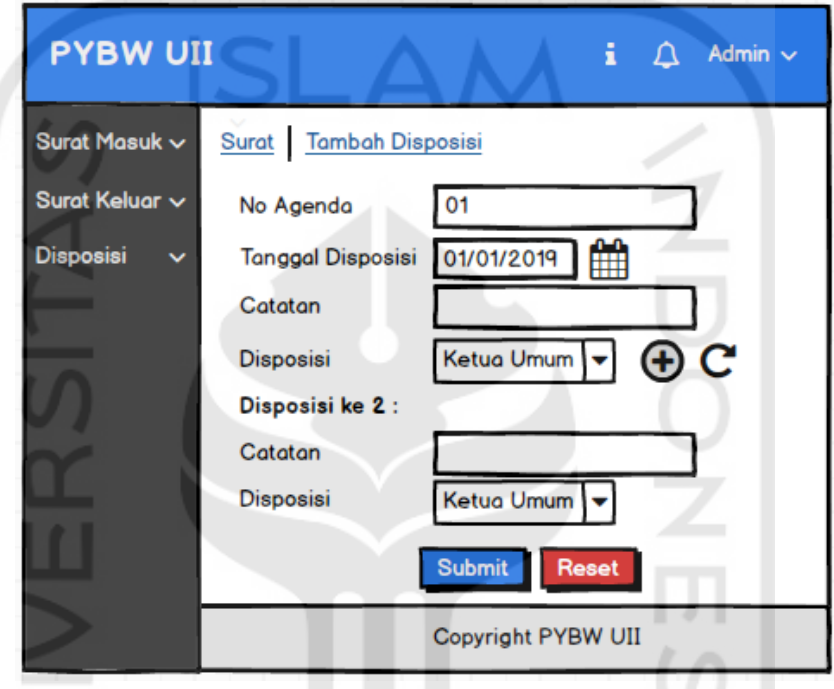

Gambar 3.30 Perancangan Disposisi

### **3.4.2** *Deployment, Delivery, and Customer Feedback*

Secara keseluruhan perancangan sudah sesuai dengan harapan *user* dan penulis diminta untuk mengerjakan sistemnya, setelah fitur utama selesai, penulis diminta untuk dibuatkan halaman *dashboard* untuk *admin* dan *user* serta pada halaman rekap ditambahkan fitur *export* dan dibuatkan halaman untuk melakukan pengelolaan akun *user*, sehingga *admin* bisa mengelola *user* tanpa bantuan programmer.

#### **3.5 Perancangan Iterasi Kelima**

Perancangan Iterasi ini, dilakukan setelah fitur utama sistem telah selesai dikerjakan, pada iterasi ini dirancang fitur *dashboard* untuk *user* dan *dashboard* untuk *admin* selain itu ditambahkan fitur untuk eksport dan import file exel.

### **3.5.1** *Quick Design and Modeling of Quick Design*

#### a. Perancangan *Usecase*

Pada *usecase* perancangan sistem iterasi ini, terdapat penambahan *usecase* yaitu mengelola data *user* yang ditambahkan pada *Admin* Level 3 dan berdependensi dengan *usecase login. usecase* ditunjukan pada Gambar 3.31

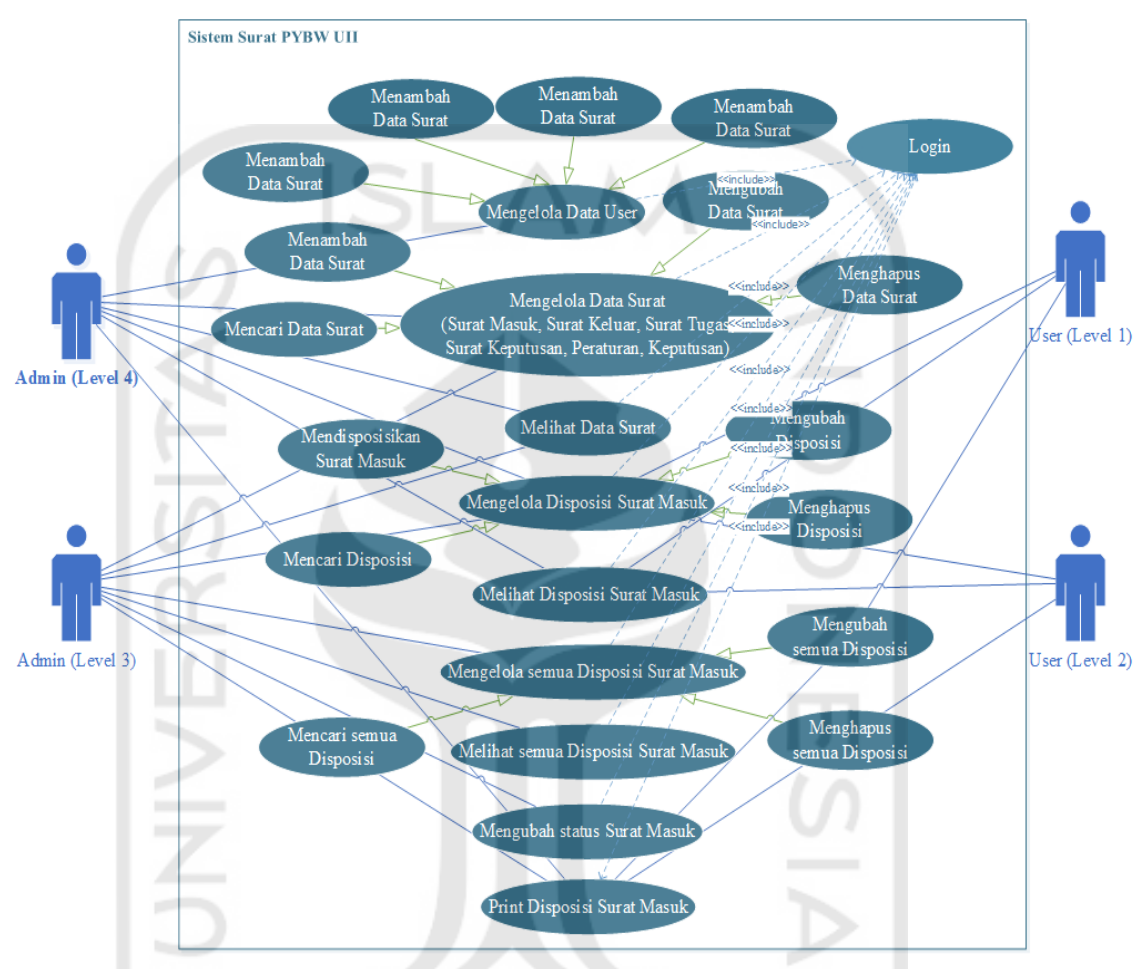

Gambar 3.31 *Usecase*

### **3.5.1** *Construction of Prototype*

### a. *Dashboard User*

Pada perancangan ini dibuat *dashboard* untuk menampilkan rekapitulasi data surat secara langsung pada satu halaman, namun hanya ditampilkan jumlah datanya saja, jika *user* ingin melihat data secara detail dapat menekan salah satu *button* yang tersedia. Data rekapitulasi di sini terdiri dari surat sudah terbaca yaitu jumlah surat yang diterima dan sudah dilihat oleh *user*, *surat* belum terbaca yaitu jumlah surat yang diterima *user* namun belum terbaca, dan surat diterima yaitu jumlah surat secara keseluruhan yang diterima *user.* Untuk perancangan *dashboard user* terlihat pada Gambar 3.3.32

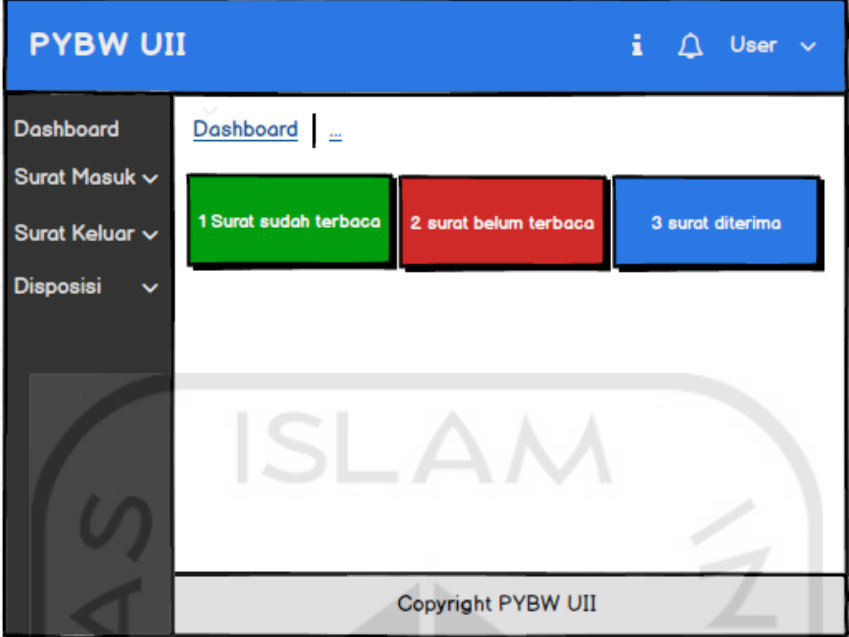

Gambar 3.32 Perancangan *Dashboard User*

b. Perancangan *Dashboard Admin*

Pada perancangan *dashboard admin* terdapat rekapitulasi data surat yang terdiri dari :

- 1. surat masuk selesai di disposiskan yaitu jumlah seluruh surat masuk yang telah selesai di disposisikan
- 2. surat masuk belum selesai di disposiskan yaitu jumlah seluruh surat masuk yang masih belum selesai di disposisikan
- 3. surat masuk sudah terbaca yaitu jumlah semua surat masuk yang sudah terbaca oleh *user*.
- 4. Surat masuk yang belum terbaca yaitu jumlah semua surat masuk yang telah di disposisikan namun belum dibaca oleh *user*.
- 5. Rekapitulasi Penerima disposisi yaitu jumlah setiap *user* yang menerima disposisi.
- 6. Rekapitulasi surat selesai atau belum selesai yaitu jumlah seluruh surat masuk yang selesai atau belum selesai dengan di presentasikan dalam bentuk grafik.
- 7. Rekapitulasi jumlah surat masuk dan surat keluar pertahun yaitu jumlah seluruh surat masuk dan surat keluar yang dihitung dan direkap perbulan dalam kurun waktu satu tahun.

Untuk perancangan *dashboard admin* terlihat pada Gambar 3.33

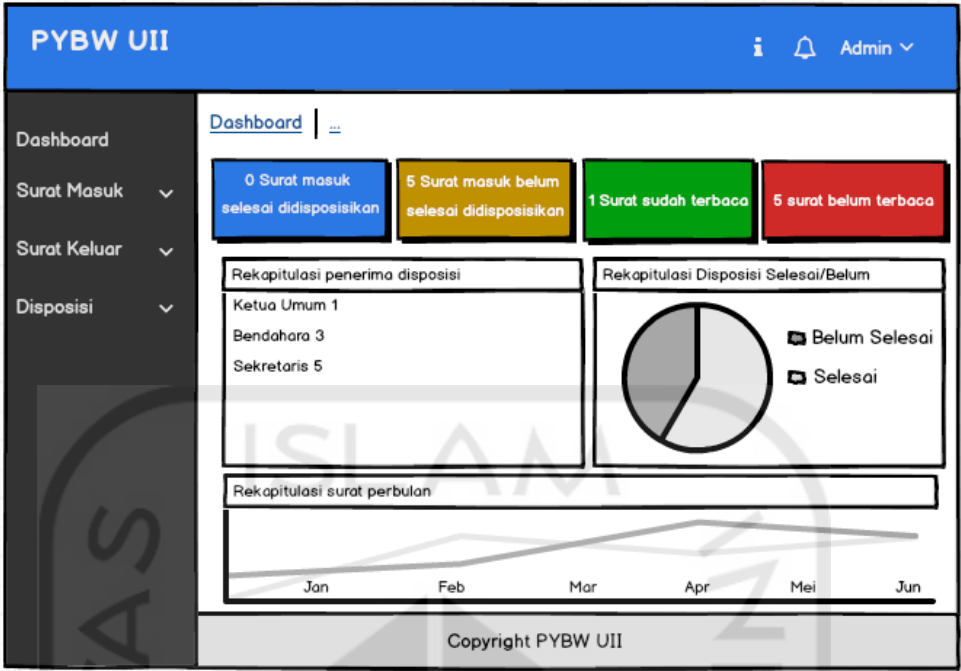

Gambar 3.33 Perancangan *Dashboard Admin*

c. Perancangan Rekap Surat

Pada perancangan ini ditambahkan button untuk *export* ke exel sesuai tabel yang terdapat pada halaman rekap surat. Untuk perancangan rekap surat terlihat pada Gambar 3.34

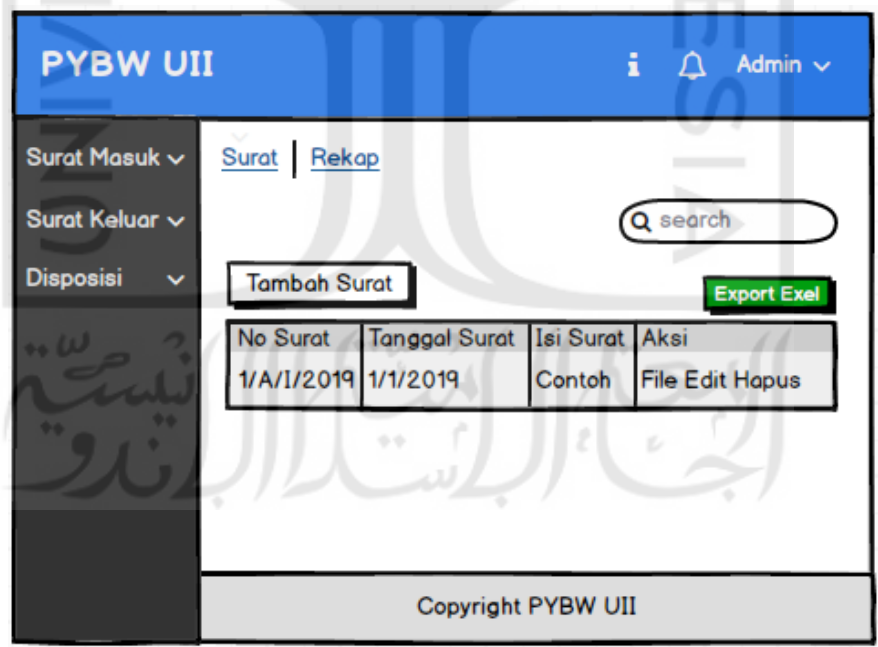

Gambar 3.34 Perancangan Rekap Surat

d. Perancangan Rekap *User*

Pada perancangan ini adalah untuk merekap seluruh *user* pada satu halaman nantinya akan ada *button* untuk tambah *user*, edit *user* dan hapus *user*. Untuk perancangan rekap *user* terlihat pada Gambar 3.35

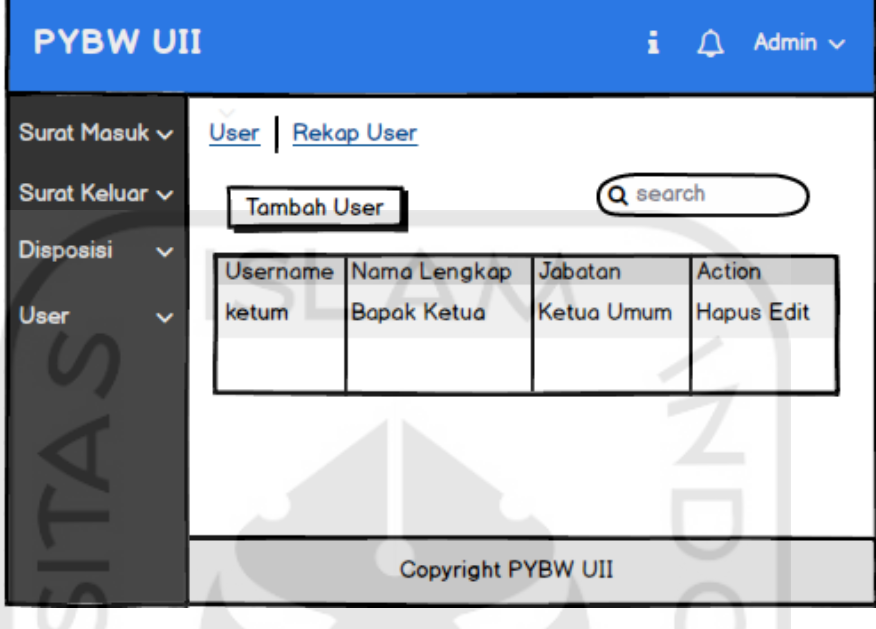

Gambar 3.35 Perancangan Rekap *User*

e. Tambah *User*

Pada perancangan ini adalah halaman untuk *admin* melakukan penambahan *user* dengan mengisi data-data yang ada. Untuk perancangan tambah *user* terlihat pada Gambar 3.36

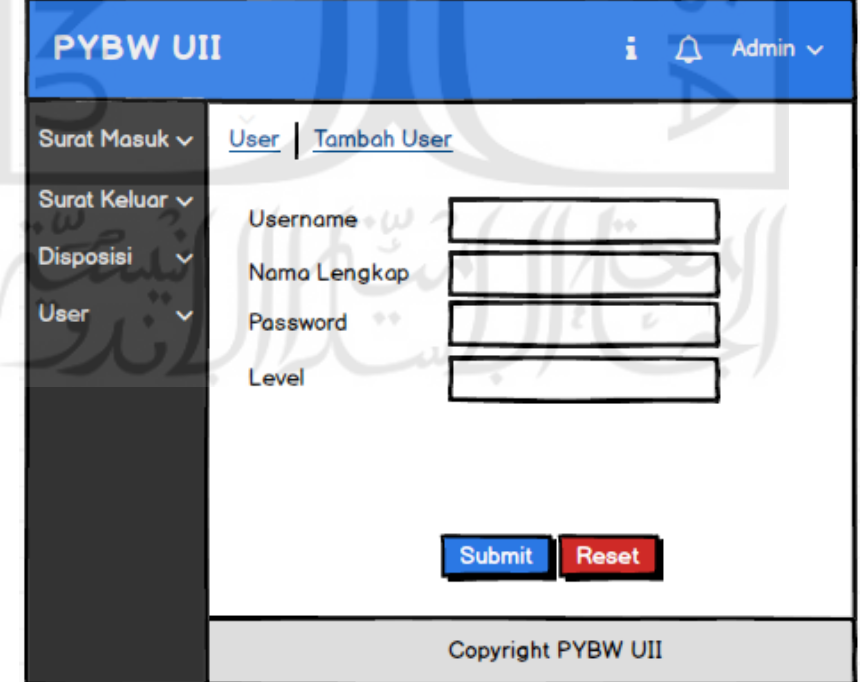

Gambar 3.36 Perancangan Tambah *User*

#### f. Edit *User*

Pada perancangan halaman ini *admin* dapat melakukan edit pada *user* yang telah ada, *admin* dapat mengganti *username*, *password*, nama dan level untuk menentukan hak akses. Untuk perancangan edit *user* terlihat pada Gambar 3.37

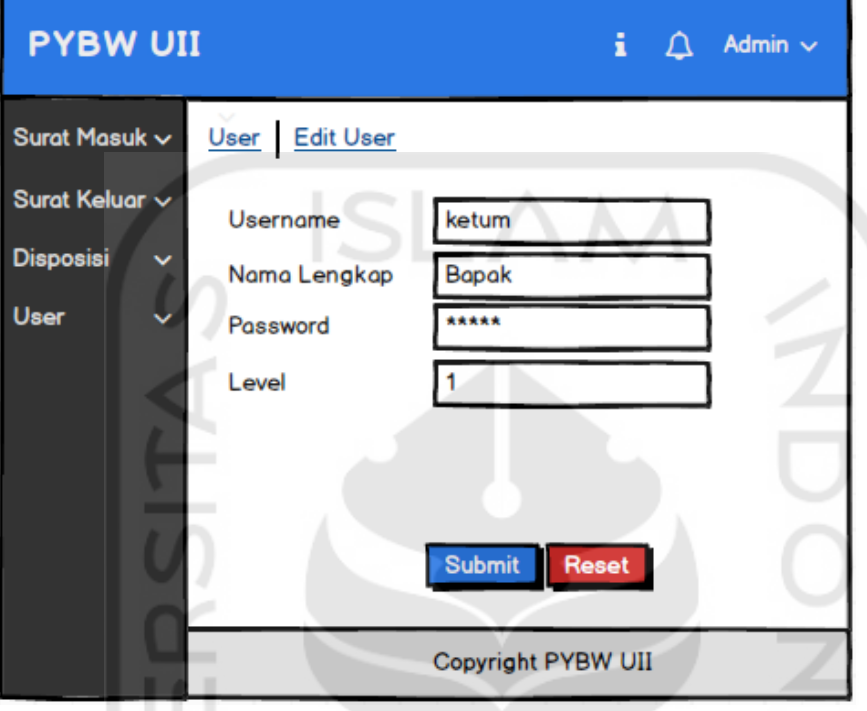

Gambar 3.37 Perancangan Edit *User*

# **3.5.2** *Deployment, Delivery, and Customer Feedback*

*Feedback user* pada iterasi ini yaitu perancangan sudah sesuai dengan harapan,

*dashboard* sudah sesuai dengan kebutuhan dan tidak ada revisi perancangan.

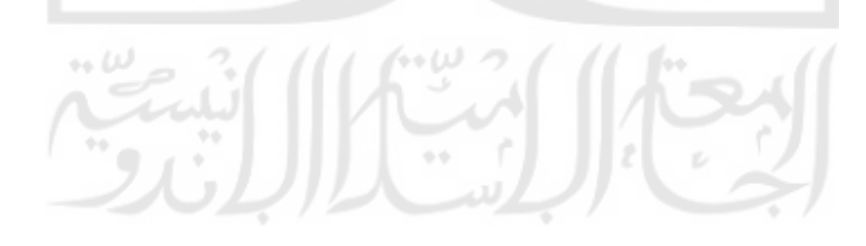